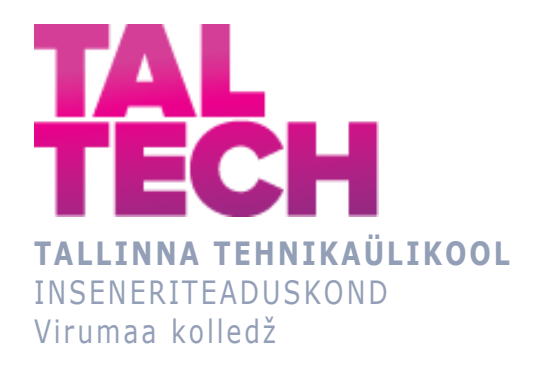

# **Elektroodikoksi tehase kondensatsiooniseadme moderniseerimine**

**Modernization of the condensation unit of the electrode coke plant**

TELEMAATIKA JA ARUKAD SÜSTEEMID ÕPPEKAVA LÕPUTÖÖ

Üliõpilane: Maksim Dmitrijev Üliõpilaskood: 190862EDTR Juhendaja: Sergei Pavlov, lektor

# **AUTORIDEKLARATSIOON**

Olen koostanud lõputöö iseseisvalt.

Lõputöö alusel ei ole varem kutse- või teaduskraadi või inseneridiplomit taotletud. Kõik töö koostamisel kasutatud teiste autorite tööd, olulised seisukohad, kirjandusallikatest ja mujalt pärinevad andmed on viidatud.

"...." .................... 20.........

Autor: ...............................

/ allkiri /

Töö vastab rakenduskõrgharidusõppe lõputööle/magistritööle esitatud nõuetele "...." .................... 20.........

Juhendaja: ............................... / allkiri /

Kaitsmisele lubatud "...." .................... 20.........

Kaitsmiskomisjoni esimees .............................................................................

/ nimi ja allkiri /

# **LIHTLITSENTS LÕPUTÖÖ ÜLDSUSELE KÄTTESAADAVAKS TEGEMISEKS JA REPRODUTSEERIMISEKS**

Mina Maksim Dmitrijev (sünnikuupäev: 08.04.1988)

1. Annan Tallinna Tehnikaülikoolile tasuta loa (lihtlitsentsi) enda loodud teose

"Elektroodikoksi tehase kondensatsiooniseadme moderniseerimine" mille juhendaja on Sergei Pavlov,

1.1. reprodutseerimiseks säilitamise ja elektroonilise avaldamise eesmärgil, sealhulgas Tallinna Tehnikaülikooli raamatukogu digikogusse lisamise eesmärgil kuni autoriõiguse kehtivuse tähtaja lõppemiseni;

1.2. üldsusele kättesaadavaks tegemiseks Tallinna Tehnikaülikooli veebikeskkonna kaudu, sealhulgas Tallinna Tehnikaülikooli raamatukogu digikogu kaudu kuni autoriõiguse kehtivuse tähtaja lõppemiseni.

- 2. Olen teadlik, et punktis 1 nimetatud õigused jäävad alles ka autorile.
- 3. Kinnitan, et lihtlitsentsi andmisega ei rikuta kolmandate isikute intellektuaalomandi ega isikuandmete kaitse seadusest ja teistest õigusaktidest tulenevaid õigusi.

# **TalTech Inseneriteaduskond Virumaa kolledž LÕPUTÖÖ ÜLESANNE**

#### **Üliõpilane**: Maksim Dmitrijev, 190862EDTR

Õppekava, peaeriala: EDTR17/18 Telemaatika ja arukad süsteemid, Protsesside automatiseerimine

Juhendaja(d): Lektor, Sergei Pavlov, sergei.pavlov@taltech.ee

#### **Lõputöö teema**:

(eesti keeles) Elektroodikoksi tehase kondensatsiooniseadme moderniseerimine

(inglise keeles) Modernization of the condensation unit of the electrode coke plant

#### **Lõputöö põhieesmärgid**:

1. Elektroodikoksi tehase kondensatsiooniseadme automatiseerimine.

#### **Lõputöö etapid ja ajakava:**

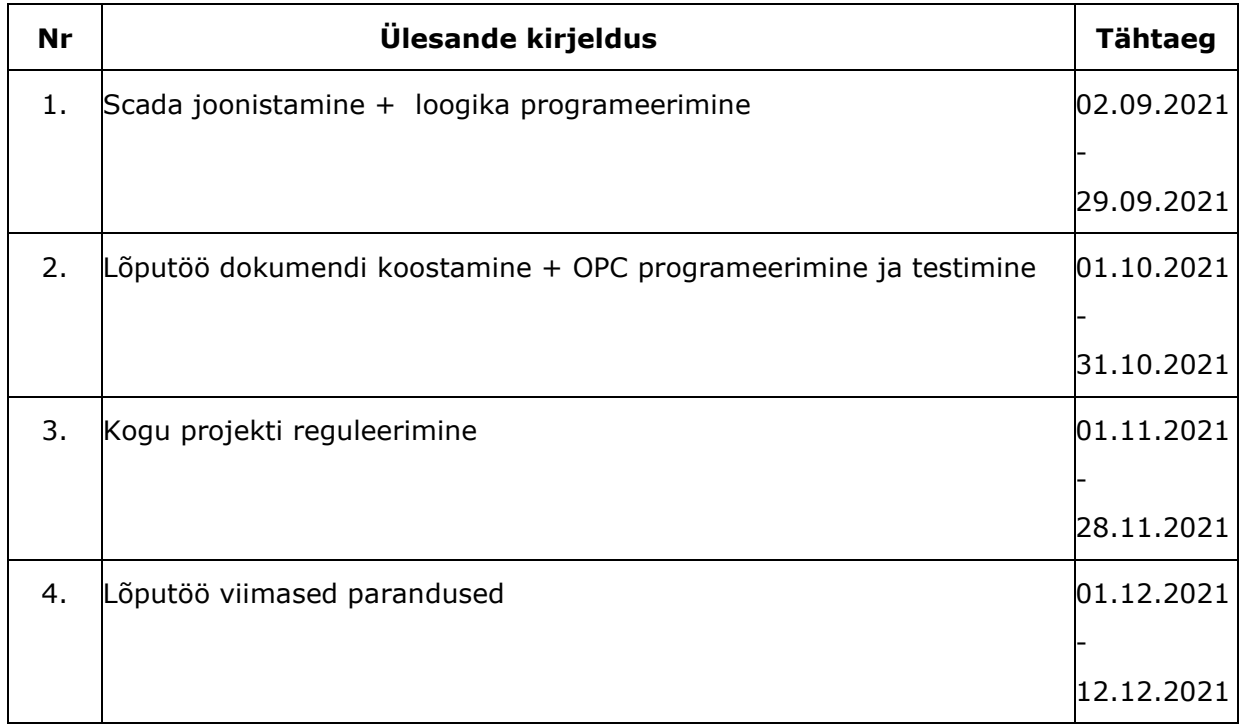

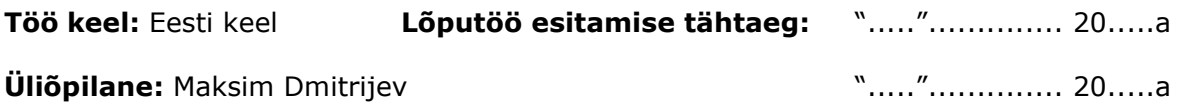

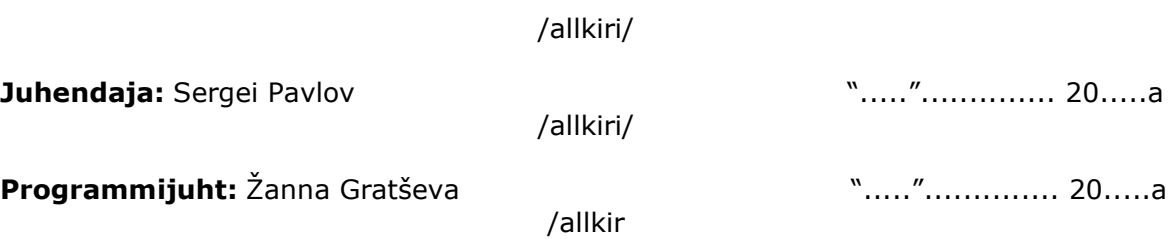

# **SISUKORD**

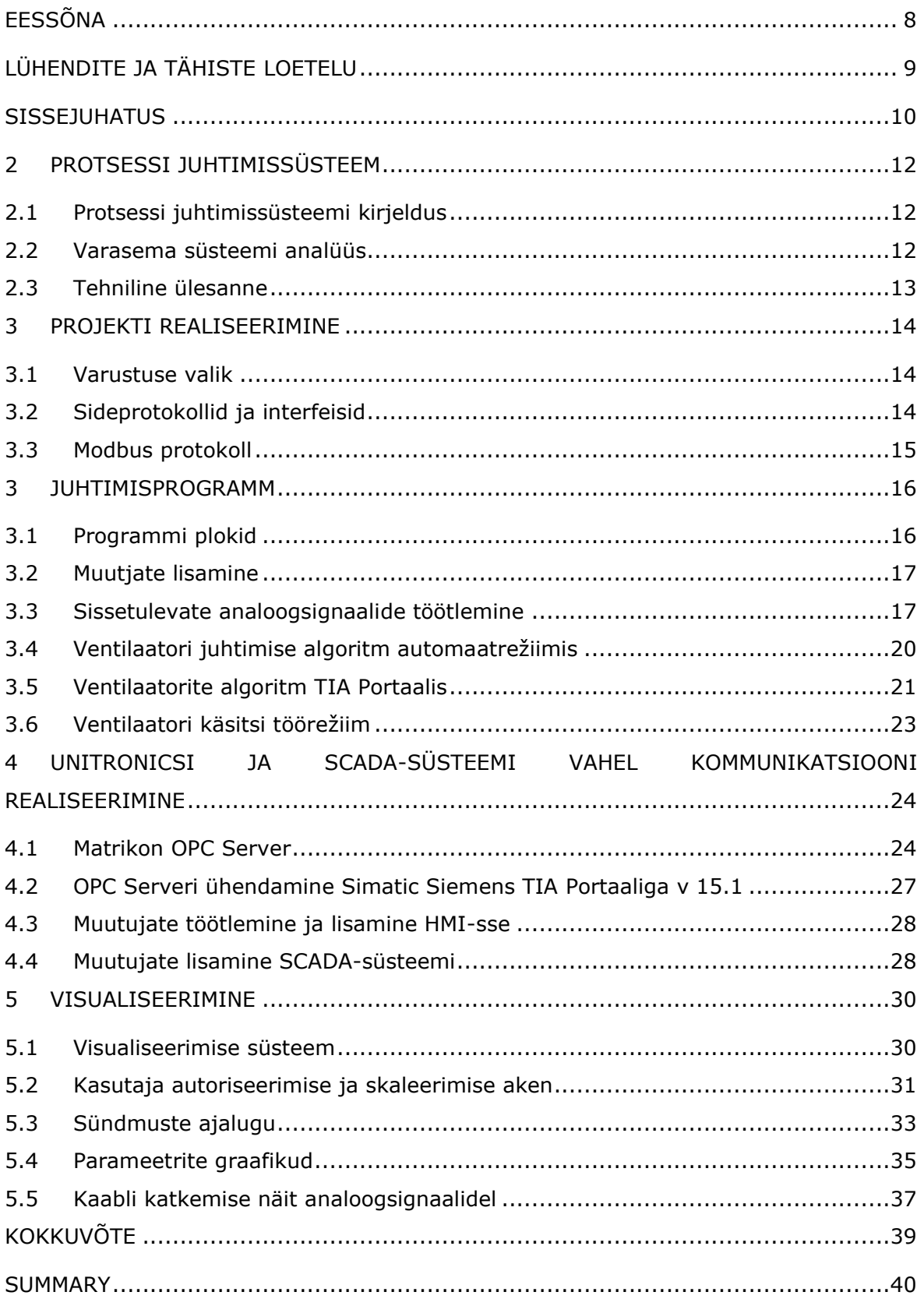

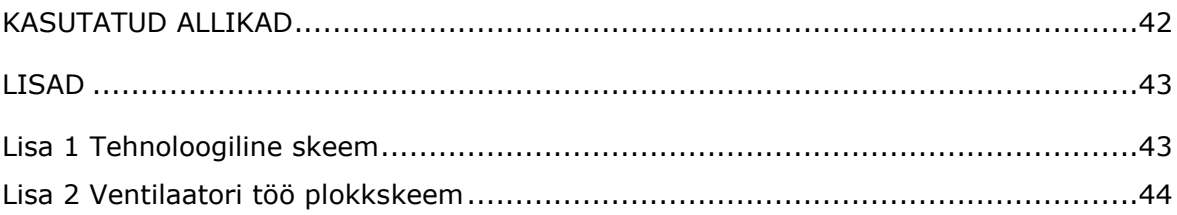

# <span id="page-7-0"></span>**EESSÕNA**

Lõputöö teema pakkus välja Viru RMT OÜ, mis on Viru Keemia Grupi tütarettevõte. Töö viidi läbi vastavalt moderniseerimisprojektile Viru Keemia Grupi elektroodikoksi tehase kondensatsiooniseadmes.

Lõputöö valmimisele on kaasa aidanud juhendajana telemaatika ja arukate süsteemide lektor Sergei Pavlov. Lisaks avaldan tänu Viru RMT OÜ juhtkonnale: Aleksandr Stserbina, automaatika osakonna juht; Elena Basalaeva, programmeerimise osakonna juht; Alexey Basalaev, automaatika programmeerija; Kirill Synytsin, elektroodikoksi seade juht. Suur tänu toetavatele isikutele abi ja õpetuste eest.

Võtmesõnad: kontroller, moderniseerimine, automaatika, Viru Keemia Grupp, diplomitöö.

# <span id="page-8-0"></span>**LÜHENDITE JA TÄHISTE LOETELU**

• **SCADA** (Supervisory control and data acquisition). Tarkvara- ja riistvaraelementide süsteem, mis võimaldab tööstusorganisatsioonidel: juhtida tööstusprotsesse kohapeal või kaugetes kohtades.

• **TIA Portal** (Totally Integrated Automation Portal). Annab teile piiramatu juurdepääsu kõikidele digitaliseeritud automatiseerimisteenustele alates digitaalsest planeerimisest kuni integreeritud projekteerimise ja läbipaistva toimimiseni.

• **WinCC** (Windows Control Center). Tarkvara inimese ja masina liidese loomiseks, mis on osa Siemens AG toodetud automaatikasüsteemide perekonnast Simatic.

#### <span id="page-9-0"></span>**SISSEJUHATUS**

Automatiseerimine on tänapäeval kõikide tootmiste lahutamatu osa. Automatiseerimise kasutuselevõtmisel tootmises on mitmeid positiivseid perspektiive. Isereguleeruvad tehnilised vahendid ja matemaatilised meetodid inimese vabastamiseks tehnoloogilistes protsessides osalemisest võimaldavad vähendada defektsete toodete arvu, suureneda efktiivsust ja minimiseerida tööõnnetuste arvu.

Arvestades kõiki perspektiive, investeerib ettevõte Viru Keemia Grupp regulaarselt seadmetesse, mis nõuavad olemasolevate tootmisüksuste osalist või täielikku moderniseerimist.

Lõputöö objektiks on Viru Keemia Grupi territooriumile elektroodikoksi seadme paigaldamine. Seade on ette nähtud generaatorõlide destilleerimisjäägi ja Petroteri tootmisel ringleva õli töötlemiseks, vaigukoksi, isotoopkoksi ja täiustatud struktuuriga vaigukoksi saamiseks kuubikutega koksimise teel.

Pärast auru-gaasisegu saamist eraldatakse vee, bensiini ja gaasi kondensatsiooniseadmes kerge destillaat. Raske toode siseneb mahutitesse ja seejärel kuubikutesse ning kerge toode siseneb järgnevaks jahutamiseks õhkkülmikutesse.

Lõputöö raames moderniseeritakse vananenud juhtimissüsteem nii, et see vastab tänapäeva nõuetele, minimaliseerides inimteguri osa protsessis.

Praegu saadakse andmeid Unitronics kontrolleri abil. Õhkjahutite ventilaatorid lülitatakse sisse käsitsi (operaatori paneelilt), ventiilid avatakse samuti käsitsi.

Töö eesmärgiks on kondensatsiooniseadme kaasajastamine. Projekt loob haldus- ja visualiseerimisprogrammi, mis võimaldab hädaolukordadele võimalikult kiiresti reageerida.

Lõputöö ülesandeks on uue kontrolleri lisamine, mõõteriistade osaline asendamine, juhtprogrammi kirjutamine ja juhtimissüsteemi visualiseerimine.

Paigalduse uuendamiseks valiti kontroller Siemens S-1200, kuna Siemensi kontrolleritel on lai valik funktsioone ja neid kasutatakse enamikus Viru Keemia Grupi paigaldistes.

Üks peamisi ülesandeid on ka asendada vana arvuti, mis juhib kondensatsiooniseadet.

Siemens AG arenduskeskkonna Tia Portal versiooni 15.1 kasutatakse elektroodikoksi tehase kondensatsiooniseadme uuendamiseks.

Visualiseerimine toimub Tia Portal 15.1 WinCC-s. Programmi väljatöötamine ja visualiseerimine toimub ühes keskkonnas.

# <span id="page-11-0"></span>**1 PROTSESSI JUHTIMISSÜSTEEM**

#### <span id="page-11-1"></span>**1.1 Protsessi juhtimissüsteemi kirjeldus**

Elektroodikoksitehase kondensatsiooniseade on ette nähtud Petroteri toodetud destilleerimisjäägi ja tsirkuleeriva õli töötlemiseks, et saada kuubikutes koksimise teel tõrvakoksi, isotoopkoksi, aga ka parendatud struktuuriga tõrvakoksi.

Auru-gaasisegust eraldatakse kondensatsiooniseadmes kerge destillaat veeks, bensiiniks ja gaasiks. Raske toode siseneb konteineritesse ja seejärel kuubikutesse, kerge toode aga järgnevaks jahutamiseks õhkjahutisse.

Juhtimissüsteemi ja arvuti vahelise ühendus juhtimispuldis toimus ICP-CON moodulite abil (Joonis 1.1) [1]. Analoog- ja diskreetsed signaalid ühendatakse ICP-CON moodulitega ja väljastatakse seejärel DCON-protokolli kasutades SCADA Trace Modele. (DCON-protokolli kasutatakse ülem-alam võrguarhitektuuril. Võrgus võib olla kuni 255 alamseadet, kuid ainult üks ülemseade, mis välistab konfliktide tekkimise). [2]

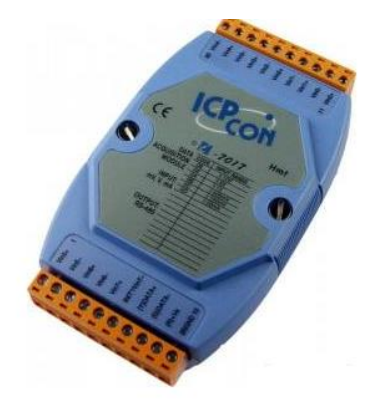

Joonis 1.1 ICP-CON I-7017

Viru Keemia Grupi ettevõttes toimub Siemens AG kontrollerite baasil juhtimissüsteemide ühtlustamine, kuid DCON protokolli Simatic Siemensi kontrollerid ei toeta. Selles lähtuvalt otsustati kogu automaatikasüsteem üle viia Simatic Siemens AG kontrolleritele.

#### <span id="page-11-2"></span>**1.2 Varasema süsteemi analüüs**

Olemasoleva süsteemi analüüsi tulemusena tuvastati järgmised puudused:

1. Õhkjahutite ventilaatorite käivitamine toimub ainult käsitsirežiimis, mis võib rasket monotoonset tööd arvestades operaatori väsimuse korral põhjustada kriitilise olukorra.

2. Analoog- ja digitaalsignaalide edastamise seadmed on vananenud ja vajavad väljavahetamist. Mõned parameetrid näitavad ebausaldusväärseid väärtusi.

3. SCADA-süsteem töötab Windows XP operatsioonisüsteemil. Selle operatsioonisüsteemi toetamine on praegu lõpetatud.

Kõik tuvastatud puudused kõrvaldatakse projekti raames.

#### <span id="page-12-0"></span>**1.3 Tehniline ülesanne**

Analüüsi käigus koostati tehniline ülesanne, mille raames on vaja täita järgmised ülesanded:

• kondensatsiooniseadme automaatjuhtimissüsteemi vahetamine uue, tänapäevastele nõuetele vastava vastu;

• töötava, võimalikult palju inimfaktorit välistava juhtimissüsteemi loomine tänapäeva operatsioonisüsteemil uue visualiseerimissüsteemiga Siemensi kontrolleriga tehnoloogilise skeemi abil. Tehnoloogiline skeem on toodud lisas 1.

Projekteerimisel on vaja:

- protsessi täielik visualiseerimine arvutiekraanil;
- tagada mõõteriistade näitude väljastamine nõutavates mahtudes;
- esitada algoritm õhkjahuti ventilaatorite automaatseks juhtimiseks;
- häirete profülaktika vastavalt parameetrite loetelule;
- koostada iga parameetri jaoks töögraafikud;
- realiseerida häireseadete muutmise võimalus parameetrite kaupa erinevates aknades;

• rakendada side uude arvutisse paigaldatava Unironic ja SCADA-süsteemi vahel, samuti kuvada näidud uues SCADA-süsteemis. Side toimub Insat OPC Serveri abil.

# <span id="page-13-0"></span>**2 PROJEKTI REALISEERIMINE**

#### <span id="page-13-1"></span>**2.1 Varustuse valik**

Enne moderniseerimist juhiti elektroodikoksi tehast Unitronicsi kontrolleriga ja parameetrid väljastati SCADA-süsteemi Trace Mode jälgimisrežiimil, kasutades ICP CON-i.

Projekti käigus otsustati jätta olemasolevast Unironics kontrollerit, mida reguleeritakse põhilist paigaldusprotsessiga. Andmevahetamine realiseerida OPC-Serveri läbi uuele SCADA-süsteemile. Samuti lisada uus Siemens AG kontroller oma moodulitega.

Siemens on üks maailma suurimaid energiasäästlike ja ressursse säästvate tehnoloogiate tootjaid. SIMATIC Siemens kontrollerite valik sisaldab põhikontrollereid, täiustatud kontrollereid, välisseadmeid ja laiendatud funktsioonide kontrollereid.

Põhikontrolleritel SIMATIC S7-1200 on lai valik tehnoloogilisi funktsioone integreeritud sisendite ja väljunditidega. Kuna need on modulaarse disainiga, saab süsteemi funktsionaalsust igal ajal laiendada.

Peakontrolleriks valiti SIMATIC S7-1200 1215C DC / DC / DC 6ES7 215-1AG40-0XB0. [3]

Projektis kasutatakse 5 analoogsisendi moodulit AI 8x13-bitine 6ES7 231-4HF32- 0XB0. [4]

### <span id="page-13-2"></span>**2.2 Sideprotokollid ja interfeisid**

Unitronicsi kontrolleri ja uue SCADA -süsteemiga arvuti vahel toimub andmevahetus kahejuhtmelise side kaudu, Modbusi protokolli abil, kasutades INSAT OPC SERVER.

Siemensi kontrolleri ja arvuti vaheline side SCADA-süsteemiga toimub Profineti protokolli keerdpaarkaabli kaudu.

Iga seadme jaoks kasutatakse unikaalne IP-aadressi.

Profinet on Etherneti-loodud PROFIBUS-automaatikastandard, mis määratleb automatiseerimise koostalitlusvõime mudeli. PPROFINET kasutab kiiret ja turvalist andmevahetust. PROFINET sisendid ja väljundid realiseeritakse andmevahetamise tehnoloogiaga, mis võimaldab kõikidel võrkudel igal ajal siseneda. Seejärel saab võrku kasutada palju tõhusamalt andmete samaaegseks edastamiseks mitmest võrgusõlmest. Samaaegne saatmine ja vastuvõtmine toimub täisduplekslülitusega Etherneti kaudu. PROFINET põhineb Etherneti täisdupleksil ja on 100 Mbit/s kiirusega.

Elektroodikoksitehase kondensatsiooniosakonna juhtimine toimub tehasest kaugel, operaatoripuldil otse läbi Scada-süsteemi arvutil. (Joonis 2.1)

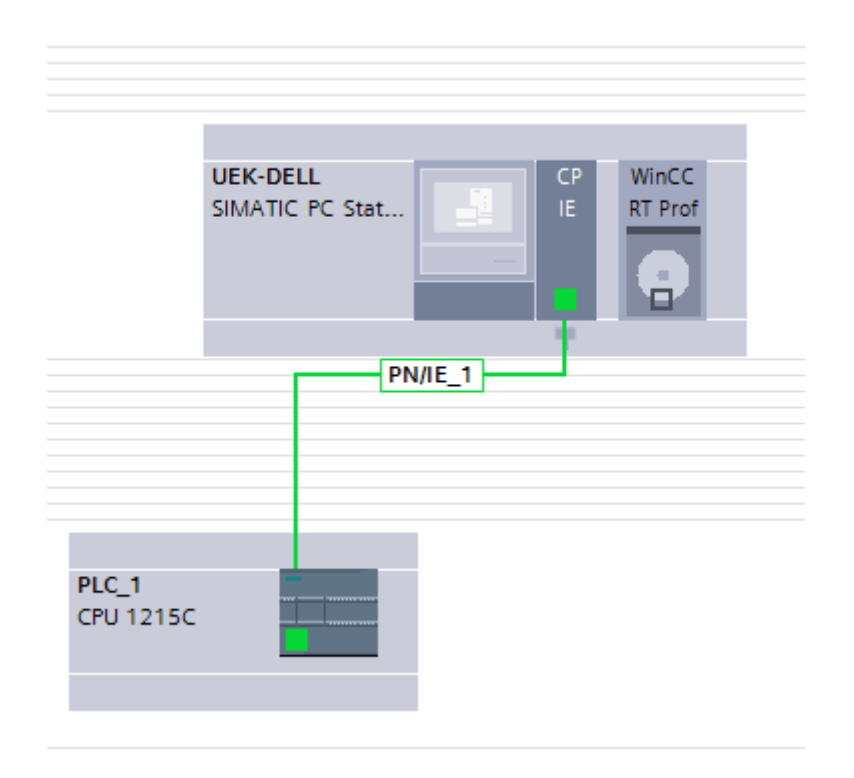

Joonis 2.1 Võrk, kus asuvad kontroller ja SCADA-süsteemiga arvuti.

#### <span id="page-14-0"></span>**2.3 Modbus protokoll**

Modbus on avatud sideprotokoll, mis põhineb Master-Slave (alam-ülem) arhitektuuril, mille töötas välja Modicon 1979. aastal.

Seda kasutatakse laialdaselt tööstussektoris elektrooniliste seadmete vahelise suhtluse korraldamiseks. Seda on rakendatud diskreetsete ja analoogsete sisend/väljundsignaalide edastamiseks. Seda saab kasutada andmete edastamiseks jadasideliinide RS-485, RS-422, RS-232 ja TCP / IP võrkude (Modbus TCP) kaudu. Modbus RTU paketid on mõeldud ainult andmete saatmiseks; neil ei ole võimalust saata parameetreid nagu punkti nimi, eraldusvõime ja ühikud. RS 232, RS 422, RS 423, RS 485 on arvutite ja seadmete jadasidemeetodid.

Seade tuvastatakse konfigureeritud aadressi järgi. Kõigil mooduli seadmetel peavad olema samad seaded. [5]

# <span id="page-15-0"></span>**3 JUHTIMISPROGRAMM**

#### <span id="page-15-1"></span>**3.1 Programmi plokid**

Programmikoodi väljatöötamiseks kasutati programmi Siemens Tia Portal v15.1

Programm on jagatud eraldi plokkideks, mis täidavad oma funktsioone. (Joonis 3.1)

Main - põhiprogrammi plokk, milles käivitatakse kõik selles olevad plokid.

• OB – organisatsiooni plokk. Seda plokki kasutatakse erinevate programmikorralduse ülesannete jaoks.

• FC - funktsionaalne plokk muutjate ühendamiseks ja nendevahelise loogika rakendamiseks. Selles plokis võib kasutada eraldi kirjutatud funktsioone, mis töötavad erinevate väliste muutumistega.

• DB – andmeplokk. Plokk on mõeldud muutujate salvestamiseks.

Ploki näide - muutuvate analoogsignaalide (tase, rõhk, temperatuur) salvestamine

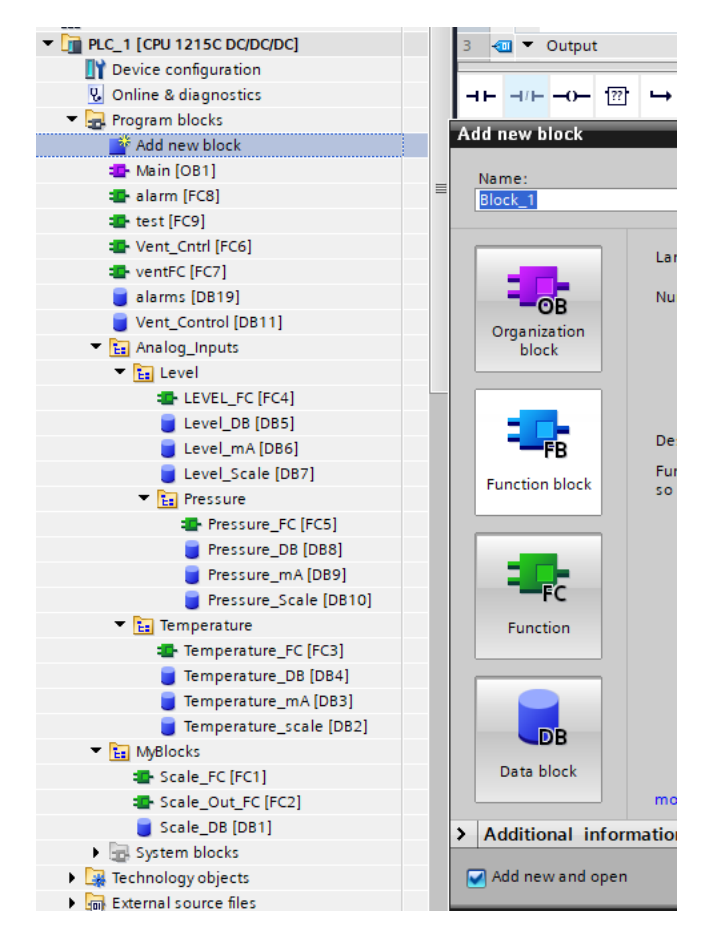

Joonis 3.1 Progammi plokid

#### <span id="page-16-0"></span>**3.2 Muutjate lisamine**

Kõigepealt tuleb lisada muutjate loend vastavalt muutjate lehele (Tag List). Tehnilise ülesannete järgi koostatakse muutjate leht, kuhu sisestatakse muutjad koos nimedega ja täpsete aadressidega moodulitel või kontrolleril. (Moodulitel olevad aadressid seatakse automaatselt, olenevalt positsioonist kontrolleri külge kinnitatud järjestikus). Samuti on oluline määrata õige andmetüüp. Sel juhul see on "Int" (Integer, mida tähendab täisarvu) (Joonis 3.2)

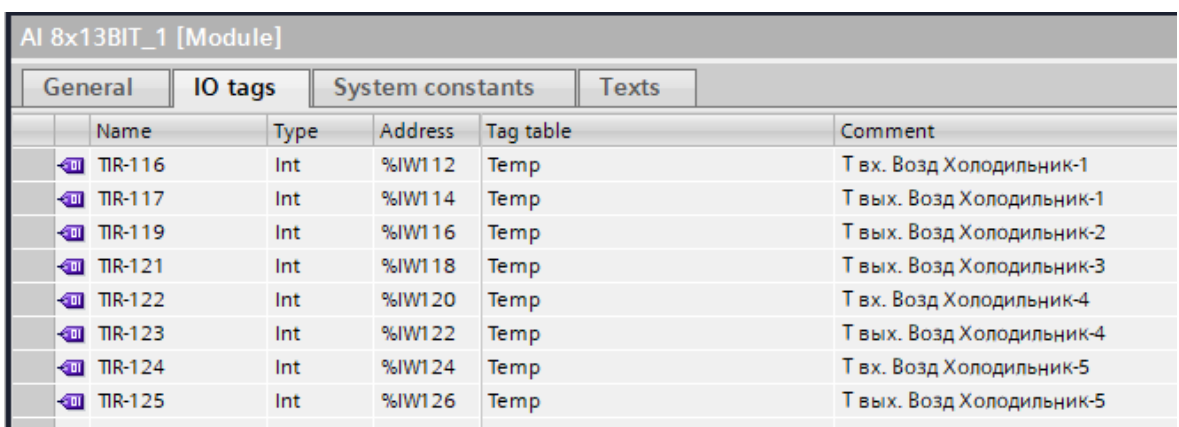

Joonis 3.2 Mooduli temperatuuride loend koos kommentaaride, aadresside ja andmetüüpidega.

#### <span id="page-16-1"></span>**3.3 Sissetulevate analoogsignaalide töötlemine**

Iga anduri analoogsignaal tuleb inseneri ühikutes. Reaalväärtuse ja väärtuse mA saamiseks tuleb kõiki signaale töödelda valemi järgi.

Luuakse funktsiooniplokk (Scale\_FC [FC1]) ja STL programmeerimiskeeles kirjutatakse funktsioon, mida hakatakse kasutama kõikide signaalide töötlemiseks. (Joonis 3.3)

Näiteks anduri signaal annab 13824 inseneri ühikut, sellest lähtuv matemaatiline valem näeb välja nii:

 $\frac{(13824-0)}{(27648-0)} * (100\% - 0\%) + 0\% = 50\%$ 

Näit on täpselt 50%

Skaala kontroll mA-des:

$$
\frac{(13824-0)}{(27648-0)} * (20 MA - 4 MA) + 4 MA = 12 MA
$$

Näit on 12 mA, mis on 50% vahemikust 4–20 mA.

Arvutustest selgub, et maksimaalne väärtus inseneri ühikutes, mida andur suudab anda, on 27 648 inseneri ühikut (mis on 100%), katkenduste korral on 32 768 ja minimaalselt 0 inseneri ühikut (0%), samal ajal mA-s saame 4–20 mA. Mis on samuti 0-100%.

|                                  |                | Scale FC                                                |           |               |                                                                                                    |                             |
|----------------------------------|----------------|---------------------------------------------------------|-----------|---------------|----------------------------------------------------------------------------------------------------|-----------------------------|
|                                  |                | Name                                                    | Data type | Default value | Comment                                                                                                    |                             |
| $\boxed{a}$ $\blacksquare$ Input |                |                                                         |           |               |                                                                                                    |                             |
| kod ≋                            |                | Value_inp                                               | 圓<br>Word |               |                                                                                                    |                             |
| {α∎                              |                | Min_Inp                                                 | Real      |               |                                                                                                    |                             |
| kod ≡                            |                | Max_Inp                                                 | Real      |               |                                                                                                    |                             |
| kod ∎                            |                | Min_Scale                                               | Real      |               |                                                                                                    |                             |
| kodi∎                            |                | Max_scale                                               | Real      |               |                                                                                                    |                             |
| <b>I</b> v Output                |                |                                                         |           |               |                                                                                                    |                             |
| K⊡                               |                | Value Out                                               | Real      |               |                                                                                                    |                             |
|                                  |                |                                                         |           |               |                                                                                                    | $\sim$ $\sim$ $\sim$ $\sim$ |
| IF                               |                | CASE FOR WHILE (**) REGION<br>OF TO DO DO (**) REGION   |           |               |                                                                                                    |                             |
|                                  | $\overline{a}$ |                                                         |           |               | 1 #Value Out := (((#Value inp - #Min Inp) / (#Max Inp - #Min Inp)) * (#Max scale - #Min Scale)) + #Min Scale; |                             |
|                                  |                | 3 □ IF (#Value_inp < #Min_Inp) OR (#Value_inp < 0) THEN |           |               |                                                                                                    |                             |
|                                  | $4^{\circ}$    | #Value Out := #Min Scale;                               |           |               |                                                                                                    |                             |
|                                  |                | 5 END IF;                                               |           |               |                                                                                                    |                             |
|                                  | 6              |                                                         |           |               |                                                                                                    |                             |
|                                  | 7              |                                                         |           |               |                                                                                                    |                             |
|                                  |                | 8 □ IF #Value inp > #Max Inp THEN                       |           |               |                                                                                                    |                             |
|                                  | 9              | #Value Out := #Max scale ;                              |           |               |                                                                                                    |                             |
|                                  |                | 10 END IF;                                              |           |               |                                                                                                    |                             |
|                                  | 11             |                                                         |           |               |                                                                                                    |                             |

Joonis 3.3 Sissetulevate analoogsignaalide töötlemise valem

Järgmiseks on vaja seda funktsiooni kasutada iga analoogsignaali jaoks, mida töötab vahemikus 4–20 mA.

Näiteks on kõikide tasemete signaalide töötlemise võrdlus.

Selleks tuleb luua skaleeriv andmeplokk (Level\_Scale [DB7]), milliampritega andmeplokk (Level\_mA [DB6]), muutujate enda andmeplokk (Level\_DB [DB5]) ja funktsionaalne plokk (LEVEL\_FC [FC4]), kus seda kõike töödeldakse. (Joonis 3.4)

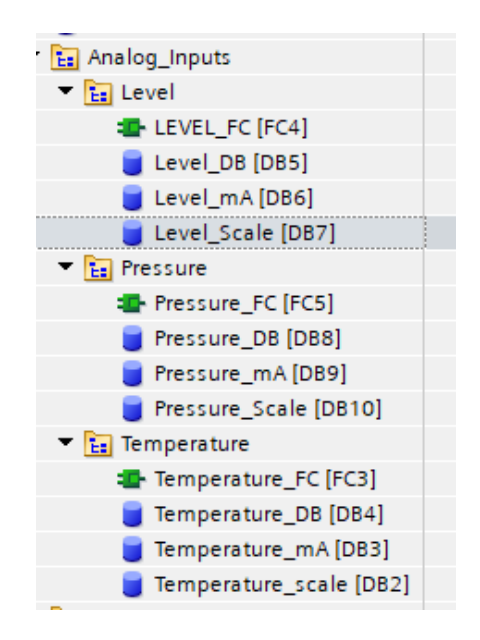

Joonis 3.4 Plokid sissetulevate analoogsignaalide töötlemiseks.

Muutjatega andmeplokki on vaja lisada siltide loend, kuhu pärast signaalide töötlemist lisatakse tegelik väärtus. (Joonis 3.5)

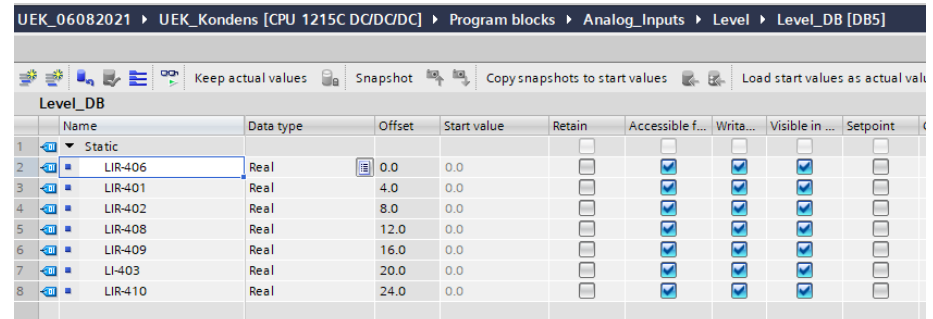

Joonis 3.5 Muutjate loend, kuhu kirjutatakse neile tegelik väärtus (Level\_DB [DB5])

Andmeplokk mA-le on vaja lisada muutjate loend, kuhu pärast signaalide töötlemist kirjutatakse väärtus mA-des. (Joonis 3.6)

|                | UEK 06082021 ▶ UEK Kondens [CPU 1215C DC/DC/DC] ▶ Program blocks ▶ Analog Inputs ▶ Level ▶ Level mA [DB6]                                                                                                    |                |                              |                   |           |        |             |        |              |       |            |          |  |
|----------------|----------------------------------------------------------------------------------------------------|----------------|------------------------------|-------------------|-----------|--------|-------------|--------|--------------|-------|------------|----------|--|
|                |                                                                                                    |                |                              |                   |           |        |             |        |              |       |            |          |  |
|                | $\Rightarrow$<br>클레<br>$\mathbb{I}_n$ By $\equiv$<br>ᅋ<br>$\mathbb{E}_{\mathbb{A}}$ , $\mathbb{E}_{\mathbb{A}}$ ,<br>$\Box$<br>Keep actual values<br>Snapshot<br>Copy snapshots to start values<br>$R - R -$<br>Load start values as actual |                |                              |                   |           |        |             |        |              |       |            |          |  |
|                | Level mA                                                                                                    |                |                              |                   |           |        |             |        |              |       |            |          |  |
|                | Name                                                                                                    |                |                              |                   | Data type | Offset | Start value | Retain | Accessible f | Writa | Visible in | Setpoint |  |
|                |                                                                                                    | $\blacksquare$ | $\blacktriangleright$ Static |                   |           |        |             |        |              |       |            |          |  |
|                |                                                                                                    | $\blacksquare$ |                              | LIR-406 mA        | Real      | 10.0   | 0.0         |        | ⊽            | ⊽     | ⊽          |          |  |
| 3              |                                                                                                    | 48 ■           |                              | LIR-401 mA        | Real      | 4.0    | 0.0         |        | ⊽            | ⊽     | ⊽          |          |  |
| $\overline{4}$ |                                                                                                    | 4⊞ ■           |                              | LIR-402 mA        | Real      | 8.0    | 0.0         |        | ⊽            | ⊽     | ⊽          |          |  |
| 5              |                                                                                                    | 4⊞ ■           |                              | <b>LIR-408 mA</b> | Real      | 12.0   | 0.0         |        | ⊽            | ☑     | ⊽          | m        |  |
| 6              |                                                                                                    | 40 .           |                              | <b>LIR-409 mA</b> | Real      | 16.0   | 0.0         |        | ⊽            | ⊽     | ⊽          | ۰        |  |
| $\overline{z}$ |                                                                                                    | 4⊡ ■           |                              | <b>LIR-410 mA</b> | Real      | 20.0   | 0.0         |        | ⊽            | ⊽     | ⊽          | m        |  |
| 8              |                                                                                                    | kontra mende   |                              | LI-403 mA         | Real      | 24.0   | 0.0         |        | ⊽            | ⊽     | ⊽          |          |  |
|                |                                                                                                    |                |                              |                   |           |        |             |        |              |       |            |          |  |

Joonis 3.3.4 Muutjate loend tegeliku väärtuse kirjutamiseks (Level\_mA [DB6])

Skaleerimise andmeplokki on vaja lisada muutjate loendi praeguste muutujate maksimaalse ja minimaalse skaalaga. Need väärtused määrab projekti meeskond vastavalt tehnilisele ülesandele. (Joonis 3.7)

|                |                                                                                                    |      |                              | UEK 06082021 ▶ UEK Kondens [CPU 1215C DC/DC/DC] ▶ Program blocks ▶ Analog Inputs ▶ Level ▶ Level Scale [DB7] |                       |             |        |              |       |            |          |  |
|----------------|----------------------------------------------------------------------------------------------------|------|------------------------------|----------------------------------------------------------------------------------------------------|-----------------------|-------------|--------|--------------|-------|------------|----------|--|
|                |                                                                                                    |      |                              |                                                                                                    |                       |             |        |              |       |            |          |  |
|                | ≝<br>$\equiv$<br>약<br>$\blacksquare$<br>Keep actual values $\Box_{\mathbb{B}}$<br>吗吗!<br>Copy snapshots to start values<br>$R - R -$<br>Snapshot<br>Load start values as actual valu |      |                              |                                                                                                    |                       |             |        |              |       |            |          |  |
|                | <b>Level Scale</b>                                                                                                    |      |                              |                                                                                                    |                       |             |        |              |       |            |          |  |
|                |                                                                                                    | Name |                              | Data type                                                                                                    | Offset                | Start value | Retain | Accessible f | Writa | Visible in | Setpoint |  |
|                | $\leftarrow$                                                                                                    |      | $\blacktriangleright$ Static |                                                                                                    |                       |             |        |              |       |            |          |  |
|                | …                                                                                                    |      | LIR-406 min                  | Real                                                                                                    | $\blacksquare$<br>0.0 | 0.0         |        | ☑            | ☑     | ☑          |          |  |
| 3              | $\blacksquare$                                                                                                    |      | <b>LIR-406 max</b>           | Real                                                                                                    | 4.0                   | 100.0       |        | ☑            | ☑     | ☑          |          |  |
| $\overline{4}$ | $\blacksquare$                                                                                                    |      | LIR-401 min                  | Real                                                                                                    | 8.0                   | 0.0         |        | ☑            | ☑     | ☑          |          |  |
| 5              | { ⊡ ■                                                                                                    |      | LIR-401_max                  | Real                                                                                                    | 12.0                  | 100.0       |        | ☑            | ☑     | ☑          |          |  |
| 6              | {⊡                                                                                                    |      | LIR-402 min                  | Real                                                                                                    | 16.0                  | 0.0         |        | ☑            | ☑     | ☑          |          |  |
|                | <b>o</b> ∎                                                                                                    |      | $LIR-402$ max                | Real                                                                                                    | 20.0                  | 100.0       |        | ☑            | ☑     | ☑          |          |  |
| 8              | $\blacksquare$                                                                                                    |      | <b>LIR-408 min</b>           | Real                                                                                                    | 24.0                  | 0.0         |        | ☑            | ☑     | ☑          |          |  |
| 9              | { € €                                                                                                    |      | $LIR-408$ max                | Real                                                                                                    | 28.0                  | 100.0       |        | ☑            | ☑     | ☑          |          |  |
| 10             | $\sqrt{2}$                                                                                                    |      | <b>LIR-409 min</b>           | Real                                                                                                    | 32.0                  | 0.0         |        | ☑            | ☑     | ☑          |          |  |
| 11             | $\blacksquare$                                                                                                    |      | $LIR-409$ max                | Real                                                                                                    | 36.0                  | 100.0       |        | ☑            | ☑     | ☑          |          |  |
| 12             | $\blacksquare$                                                                                                    |      | LIR-410_min                  | Real                                                                                                    | 40.0                  | 0.0         |        | ☑            | ☑     | ☑          |          |  |
| 13             | $\frac{1}{2}$                                                                                                    |      | $LIR-410$ max                | Real                                                                                                    | 44.0                  | 100.0       |        | ☑            | ☑     | ☑          |          |  |
| 14             | $\sqrt{2}$                                                                                                    |      | LI-403 MIN                   | Real                                                                                                    | 48.0                  | 0.0         |        | ☑            | ☑     | ☑          |          |  |
| 15             | - ⊡ ≋                                                                                                    |      | LI-403 MAX                   | Real                                                                                                    | 52.0                  | 100.0       |        | ☑            | ☑     | ☑          |          |  |

Joonis 3.7 Loend praeguste muutujate skaaladega (Level\_Scale [DB7])

Järgmine samm on kõikide signaalide töötlemine.

Funktsiooniplokis (LEVEL\_FC [FC4]) kutsutakse iga parameetri jaoks välja eelnevalt kirjutatud funktsioon Scale\_FC, asetades esmalt valikuplokki (SEL), kuhu kirjutatakse tingimus, et kui väärtus on väiksem kui "0", siis jäetakse see väärtus alles, vastasel juhul kirjutatakse see funktsiooniplokk lokaalsesse muutjasse edaspidi kasutamiseks signaali töötlemisel funktsiooni Scale\_FC abil.

Scale\_FC funktsiooni töötlemisel saadakse signaali tegelik väärtus ja väärtus mA-des. (Joonis 3.8)

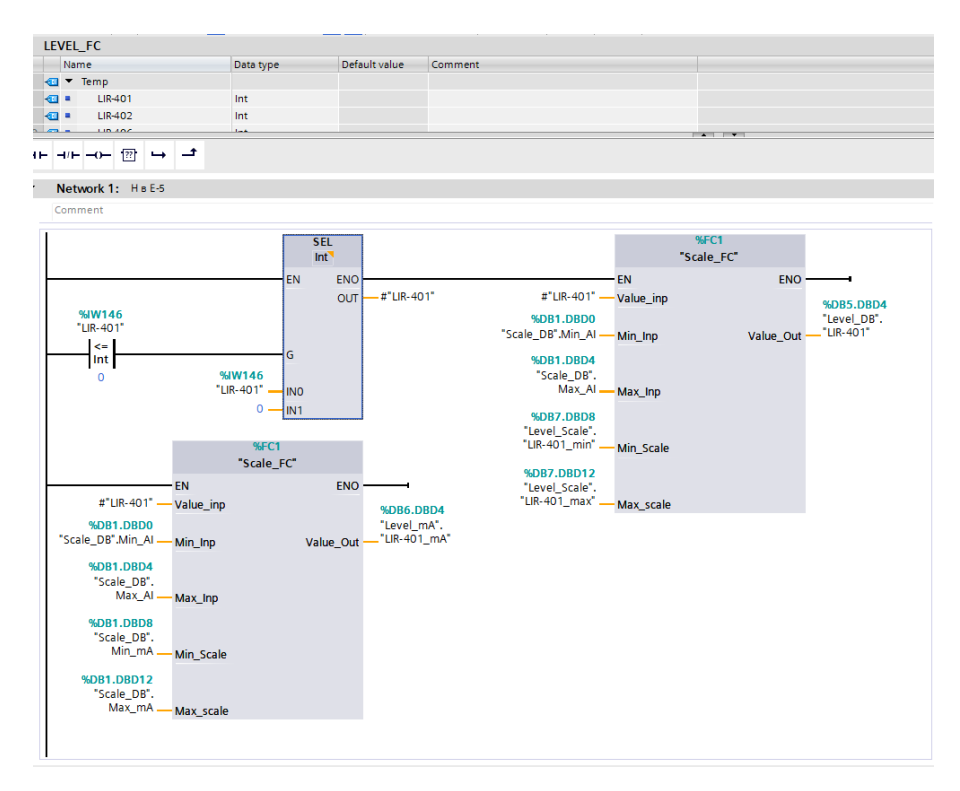

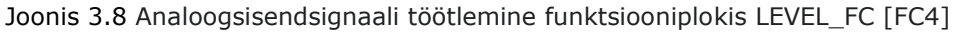

#### <span id="page-19-0"></span>**3.4 Ventilaatori juhtimise algoritm automaatrežiimis**

Projekteerimise käigus oli vaja luua algoritm õhujahutite ventilaatorite automaatseks juhtimiseks. [6]

Algoritm automaatrežiimis:

Automaatrežiimis kontrollitakse algoritmi käivitamisel algselt, kas operaatorikonsoolil on automaatrežiim sisse lülitatud (ka SCADA-süsteemis peaks olema töö näit - auto).

Scada-süsteemis on nupp "Ventilaatori töö", millele klõpsates avaneb aken ventilaatorite ajaintervalli, maksimaalse ja minimaalse temperatuuri häälestusparameetritega. Operaator määrab selles aknas temperatuuri ja aja seaded, mille järgi ventilaatorid automaatselt sisse ja välja lülitatakse.

Kui juhtimisrežiim on automaatne, siis algoritm kontrollib temperatuuri, millest sõltub ventilaatorite sisselülitamine. Kui temperatuur on maksimaalsest seadistusest kõrgem, siis esimene ventilaator lülitab sisse, töötab teatud ajavahemiku ja siis kontrollib, kas temperatuur on langenud, kui mitte, siis lülitab järgmine sisse ja nii järjekorras. Ventilaatorid lülitatakse välja vastupidises järjekorras alates viimasest kuni esimeseni, vastavalt minimaalsele temperatuuri seadeväärtusele. Plokkskeem on toodud lisas 2.

Operaator saab otse SCADA-süsteemist ka käsitsi vahetada manuaalrežiimi, ventilaatoreid sisse ja välja lülitada.

### <span id="page-20-0"></span>**3.5 Ventilaatorite algoritm TIA Portaalis**

Automaatrežiimis käivitamisel algoritm, se tähendab, kui sees on "auto" režiim, mis aktiveeritakse füüsiliselt operaatoripaneelilt ("Vent\_Control" .auto\_on\_off), kui hetketemperatuur ("Temperature\_DB". "TIR-126") ületab maksimaalse häälestusparameetri ("Vent\_Control" .High\_limit), rakendub seadistatud bitt päästikule ("Vent\_Control" .STATUS3\_1), see tähendab, et ventilaator 3\_1 on sisse lülitatud. (3 õhujahutit, ülemine ventilaator). (Joonis 3.9)

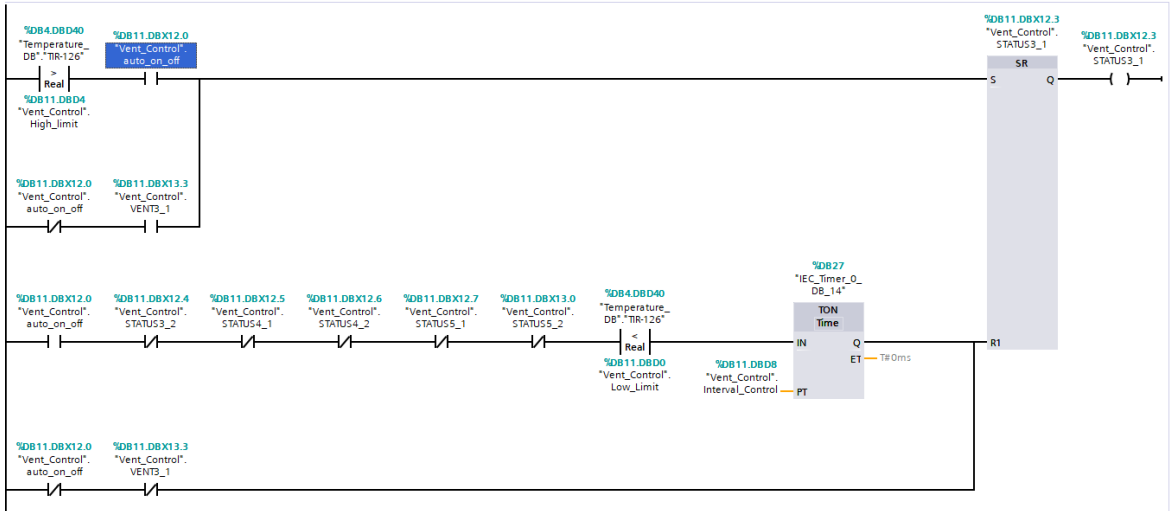

Joonis 3.9 Ventilaatori 3\_1 sisse- ja väljalülitamise loogika Tia portaalis

Muutuja Vent Control ".STATUS3 1, nagu ka teised selle loogika bool-tüüpi muutujad, saadab signaali kontrolleri väljundisse, mis omakorda lülitab sisse ja välja vajaliku ventilaatori. (Joonis 3.10)

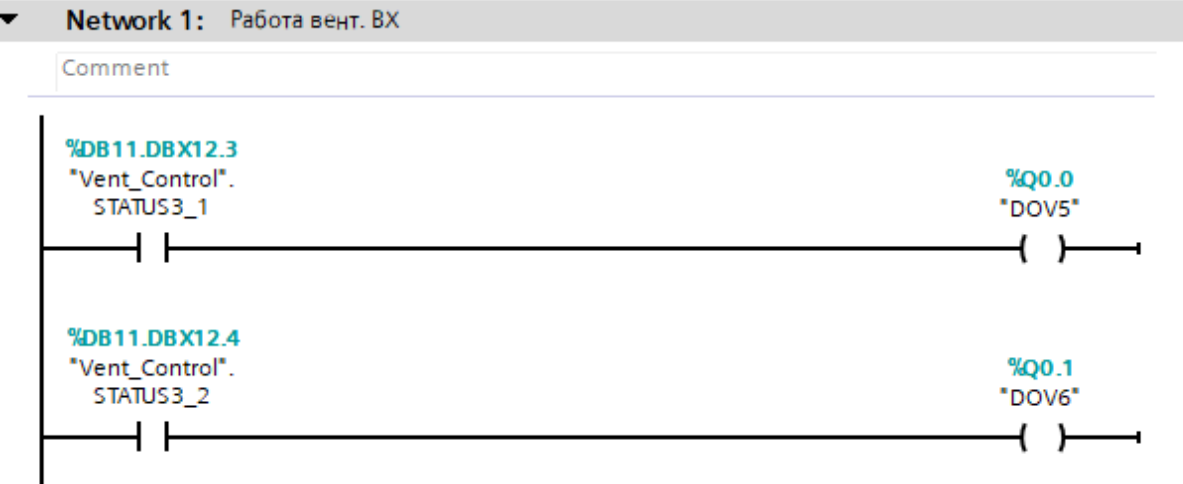

Joonis 3.10 Saadab väljundisse signaali edastamine kontrollerile.

Ventilaator töötab operaatoritele teadaoleva aja jooksul vastavalt kõikidele ventilaatoritele kehtivatele nõuetele. ("Vent\_Control" .Interval\_Control) (joonis 3.11)

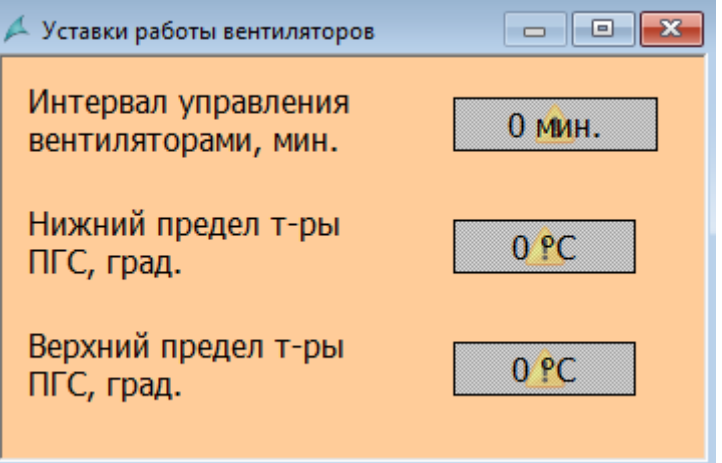

Joonis 3.11 Ventilaatori seaded

Kui ajavahemik ("IEC\_Timer\_0\_DB\_14") on möödas ja temperatuur ("Temperature\_DB". "TIR-126") on langenud alla minimaalse sättepunkti ("Vent\_Control" .Low\_Limit), on lubatud ka automaatne režiim ("Vent\_Control".auto\_on\_off), ja kõik eelnevad ventilaatorid on välja lülitatud ("Vent\_Control".STATUS3\_2, "Vent\_Control".STATUS4\_1, "Vent\_Control".STATUS4\_2, "Vent\_Control".STATUS5\_1, "Vent\_Control".STATUS5\_2), siis algoritm lülitab välja viimase sisse lülitatud ventilaatori. Loogikas olev ventilaatorite nimekiri on vajalik selleks, et vastavalt tehnilise ülesande tingimustele vastupidises järjekorras õigesti välja lülitada.

### <span id="page-22-0"></span>**3.6 Ventilaatori käsitsi töörežiim**

Manuaalrežiim lülitatakse sisse füüsiliselt operaatoripaneelil oleva nupuga.

Ventilaatori käsitsijuhtimise režiimi korral saab operaator käsitsi sisse ja välja lülitada mis tahes ventilaatori operaatoripaneelilt füüsiliselt, samuti kasutades SCADAsüsteemi nuppe "Sees" ja "Väljas". Nupud asuvad ventilaatori kõrval, millele need viitavad.

Klõpsates nuppu "Sees", süttib nupp roheliselt ja "Väljas" - hallilt. Töötava ventilaatori näidik süttib samuti roheliselt. (Joonis 3.12)

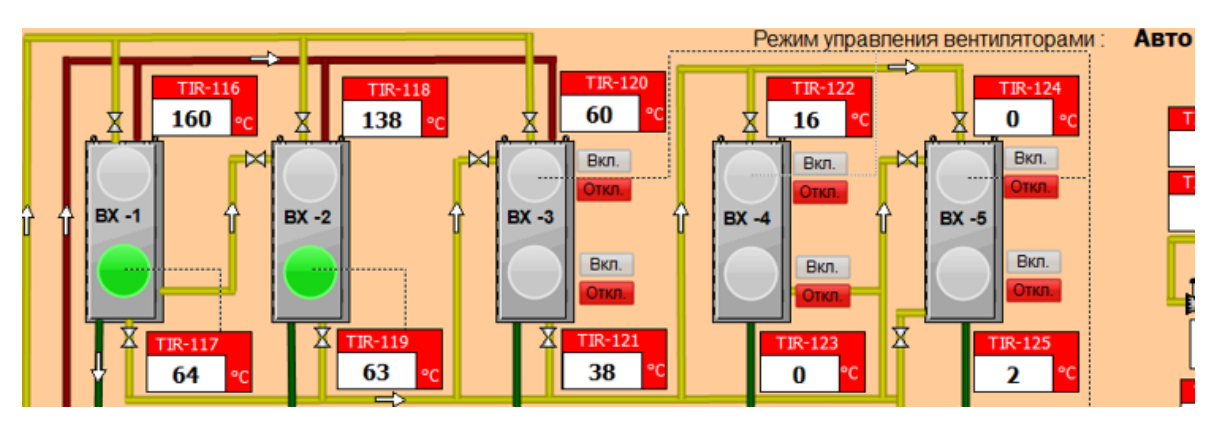

Joonis 3.12 Nupud õhkkülmikute ventilaatorite sisse- ja väljalülitamiseks käsitsi

# <span id="page-23-0"></span>**4 UNITRONICSI JA SCADA-SÜSTEEMI VAHEL KOMMUNIKATSIOONI REALISEERIMINE**

#### <span id="page-23-1"></span>**4.1 Matrikon OPC Server**

Seadmetevahelise andmevahetuse rakendamiseks kasutab Viru Keemia Grupp peamiselt OPC Serverit. OPC Server (Open Protocol Communications) on tarkvara- ja sidevärav klient-server arhitektuuril töötavate juhtimissüsteemide integreerimiseks. Lihtsamalt öeldes on see tarkvaratoode, mis installitakse arvutisse ja toimib vahepealne andme salvestusega, mis toetab klient-server arhitektuuri.

Praegune projekt kasutab Insati Matrikon OPC serverit. Matrikon OPC Server on platvormideülene (see võib töötada erinevates süsteemides, sealhulgas Simatic Siemens S-7 1200 toetab OPC serverit). [7]

Füüsiliselt toimub side Unitronicsi kontrolleri ja Scada-süsteemile arvuti vahel 2 soonelise kaabli abil, kasutades RS-485 interfeisidega Modbusi protokolli ja konvertoriga ICP CON-7561. ICP CON-7561 on USB / RS-232/422/485 konvertor toetab USB 1.1 / 2.0 / 3.0. (Joonis 4.1) [8],[9],[10].

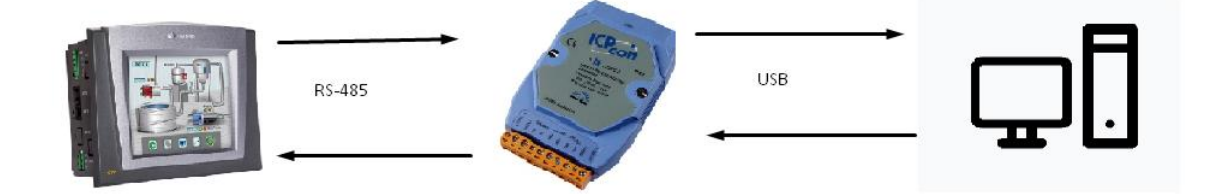

Joonis 4.1 Unitronics – PC andmeedastuse põhimõte.

Programmi OPC Server konfigureerimiseks on vaja luua ühendus serveriga. Selles serveris peavad sätted ühtima selle seadme sätetega, millest teavet loetakse. (Joonis 4.2)

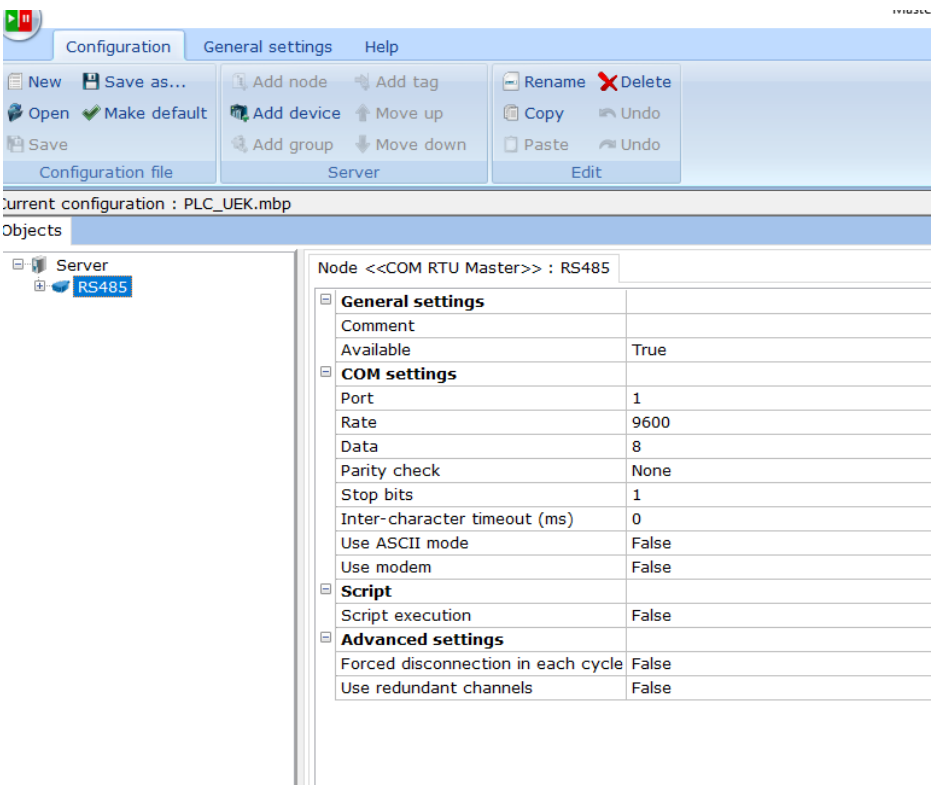

#### Joonis 4.2 Serveri seaded

Seadistused Unitronics kontrolleril, millest võtakse infot. (Joonis 4.3)

|                       |                 | <b>Serial Port</b> |                  | 調節   |  |  |  |  |
|-----------------------|-----------------|--------------------|------------------|------|--|--|--|--|
|                       | Com1            | Com <sub>2</sub>   | Com <sub>3</sub> |      |  |  |  |  |
|                       | Protocol Modbus | Modbus             |                  |      |  |  |  |  |
| <b>RS</b> type        | <b>RS485</b>    | <b>RS485</b>       |                  |      |  |  |  |  |
| Params<br>9600 ,8,n,1 |                 | 9600 8.0.1         |                  |      |  |  |  |  |
| Silence               | 3648us          | 4032us             |                  |      |  |  |  |  |
| T <sub>x</sub>        | 2377998         | 90961              | Ū                |      |  |  |  |  |
| <b>Rx</b>             | 2378018         | Ü                  | O                | Help |  |  |  |  |
|                       |                 | Configure          | Monitor          |      |  |  |  |  |
|                       |                 |                    |                  |      |  |  |  |  |

Joonis 4.3 Seadistus Unitronicsi kontrolleril

Kui kõik seaded on identsed, siis on vaja sisestada muutujate registrid, mis tuleb kirjutada.

Mugavuse huvides sorteeritakse muutjad rühmade kaupa (temperatuur, rõhk, seis, kulu ja muud)

Muutjate lisamiseks tuleb sisestada õige registri aadress, andmetüüp ja juurdepääsu tüüp. (Joonis 4.4)

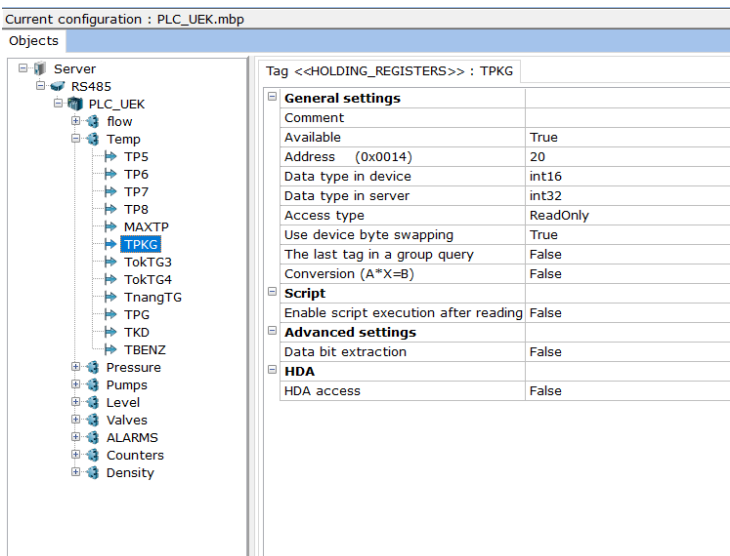

Joonis 4.4 Muutjate lisamine OPC Serverisse.

Praegused registrid asuvad projekti dokumentatsioonis, iga muutja jaoks eraldi registrinumbriga. Registrite korrektseks sisestamiseks OPC serverisse tuleb kasutada Viru RMT sisedokumentatsiooni, kus on märgitud nihe, millega registrid OPC serverisse sisestada. (Joonis 4.5)

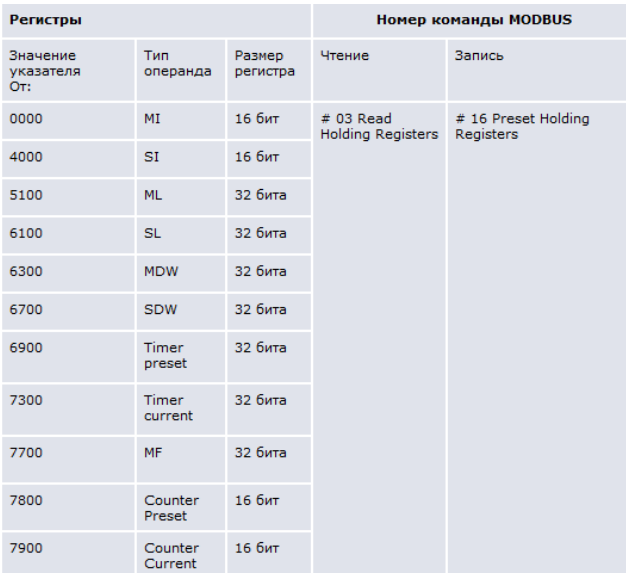

Joonis 4.5 Viru RMT sisedokumentatsioon, OPC Serveri muutjate lisamiseks.

Vastuvõetud andmete kontrollimiseks on vaja server käivitada. Veerus nimega "Quality" peaks iga muutja kõrval ilmuma olek – "Good". Samuti muutja praegune väärtus veerus "Value". (Joonis 4.6)

| <b>日语 Server</b><br><b>E &amp; RS485</b><br><b>BC</b> PLC LEK<br>ii di flow<br># di Temp<br><sup>8</sup> <b>Q</b> Pressure<br>8 & Pumps<br>E di Level<br>ii di Valves<br><b>E-G ALARMS</b><br><b>G</b> Counters | Device < <blc uek="">&gt;<br/>Tags<br/>Name<br/><b>RS485.PLC UEK.flow.FVK</b><br/>RS485.PLC_UEK.flow.FPK</blc>                                                                                                    | Region                                 |                           |                 |              |                 |                               |                    |         |  |
|----------------------------------------------------------------------------------------------------|----------------------------------------------------------------------------------------------------|----------------------------------------|---------------------------|-----------------|--------------|-----------------|-------------------------------|--------------------|---------|--|
|                                                                                                    |                                                                                                    |                                        |                           |                 |              |                 |                               |                    |         |  |
|                                                                                                    |                                                                                                    |                                        |                           |                 |              |                 |                               |                    |         |  |
|                                                                                                    |                                                                                                    |                                        |                           |                 |              |                 |                               |                    |         |  |
|                                                                                                    |                                                                                                    |                                        | Address Value             |                 | Quality      | Time (UTC)      | Type in ser Type in de Access |                    | Comment |  |
|                                                                                                    |                                                                                                    | HOLDING REGISTERS                      | (0x01 0)                  |                 | GOOD         | 2021-11-1 int32 | int16                         | ReadOnly           |         |  |
|                                                                                                    |                                                                                                    | HOLDING REGISTERS                      | (0x01 0)                  |                 | GOOD         | 2021-11-1 int32 | int16                         | ReadOnly           |         |  |
|                                                                                                    | RS48S.PLC_UEK.flow.FL45                                                                                                    | HOLDING REGISTERS                      | (0x00 0)                  |                 | GOOD         | 2021-11-1 int32 | int16                         | ReadOnly           |         |  |
|                                                                                                    | RS4BS.PLC_UEK.flow.FVKIP                                                                                                    | HOLDING REGISTERS                      | (0x01 57)                 |                 | GOOD         | 2021-11-1 int32 | int16                         | ReadOnly           |         |  |
|                                                                                                    | RS485.PLC_UEK.flow.FPKG                                                                                                    | HOLDING REGISTERS                      |                           | $(0x01 - 10379$ | GOOD         | 2021-11-1 int32 | int16                         | ReadOnly           |         |  |
|                                                                                                    | RS485.PLC_UEK.flow.02                                                                                                    | HOLDING REGISTERS                      | $(0x01 -622)$             |                 | GOOD         | 2021-11-1 int32 | int16                         | ReadOnly           |         |  |
| He INKD                                                                                                    | RS485.PLC_UEK.flow.FKD                                                                                                    | HOLDING REGISTERS                      | (0x70 0)                  |                 | GOOD         | 2021-11-1 int32 | int32                         | ReadOnly           |         |  |
| <b>H</b> SUMMF45                                                                                                    | RS485.PLC_UEK.flow.FBENZ                                                                                                    | HOLDING REGISTERS                      | (0x7076)                  |                 | GOOD         | 2021-11-1 int32 | int32                         | ReadOnly           |         |  |
| He thank                                                                                                    | RS485.PLC_UEK.Temp.TPS                                                                                                    | HOLDING REGISTERS                      | (0x005)                   |                 | GOOD         | 2021-11-1 int32 | int16                         | ReadOnly           |         |  |
| <b>H</b> INVK                                                                                                    | RS485.PLC_UEK.Temp.TP6                                                                                                    | HOLDING REGISTERS                      | (0x00 4)                  |                 | GOOD         | 2021-11-1 int32 | int16                         | ReadOnly           |         |  |
| <b>H</b> INBENZ                                                                                                    | RS485.PLC_UEK.Temp.TP7                                                                                                    | HOLDING REGISTERS                      | (0x00 118)                |                 | GOOD         | 2021-11-1 int32 | int16                         | ReadOnly           |         |  |
| <b>H</b> SUMMERK                                                                                                    | RS485.PLC_UEK.Temp.TPB                                                                                                    | HOLDING REGISTERS                      | (0x00 24)                 |                 | GOOD         | 2021-11-1 int32 | int16                         | ReadOnly           |         |  |
| <b>B Q</b> Density                                                                                                    |                                                                                                    | HOLDING REGISTERS                      | (0x00 90)                 |                 | GOOD         | 2021-11-1 int32 | int16                         | ReadOnly           |         |  |
|                                                                                                    | RS485.PLC_UEK.Temp.MAXTP                                                                                                    |                                        | (0x00 17                  |                 | GOOD         | 2021-11-1 int32 | int16                         | ReadOnly           |         |  |
|                                                                                                    | RS485.PLC_UEK.Temp.TPKG<br>RS4BS.PLC_UEK.Temp.TokTG3                                                                                                    | HOLDING REGISTERS<br>HOLDING REGISTERS | (0x00 0)                  |                 | GOOD         | 2021-11-1 int32 | int16                         | ReadOnly           |         |  |
|                                                                                                    |                                                                                                    |                                        | (0x00 956                 |                 | GOOD         | 2021-11-1 int32 | int16                         | ReadOnly           |         |  |
|                                                                                                    | RS48S.PLC_UEK.Temp.TokTG4                                                                                                    | HOLDING_REGISTERS                      | (0x00 366)                |                 | GOOD         | 2021-11-1 int32 | int16                         | ReadOnly           |         |  |
|                                                                                                    | RS48S.PLC_UEK.Temp.TnangTG<br>RS485.PLC_UEK.Temp.TPG                                                                                                    | HOLDING REGISTERS<br>HOLDING REGISTERS | (0x01 31073               |                 | GOOD         | 2021-11-1 int32 | int16                         | ReadOnly           |         |  |
|                                                                                                    | RS4BS.PLC_UEK.Temp.TKD                                                                                                    | HOLDING REGISTERS                      | (0x00 788                 |                 | GOOD         | 2021-11-1 int32 | int16                         | ReadOnly           |         |  |
|                                                                                                    |                                                                                                    |                                        | (0x70 218)                |                 | GOOD         | 2021-11-1 int32 | int32                         | ReadOnly           |         |  |
|                                                                                                    | RS485.PLC_UEK.Temp.TBENZ                                                                                                    | HOLDING REGISTERS                      |                           |                 | GOOD         |                 |                               |                    |         |  |
|                                                                                                    | RS485.PLC_UEK.Pressure.PKOLLEKT                                                                                                    | HOLDING REGISTERS                      | (0x00 30)                 |                 |              | 2021-11-1 int32 | int16                         | ReadOnly           |         |  |
|                                                                                                    | RS485.PLC_UEK.Pressure.PVKIP                                                                                                    | HOLDING REGISTERS                      | $(0x01 -9999)$            |                 | GOOD         | 2021-11-1 int32 | int16                         | ReadOnly           |         |  |
|                                                                                                    | RS485.PLC_UEK.Pumps.REZF45                                                                                                    | HOLDING REGISTERS                      | (0x00 True                |                 | GOOD         | 2021-11-1 bool  | bool                          | ReadOnly           |         |  |
|                                                                                                    | RS485.PLC_UEK.Pumps.RABTG3                                                                                                    | <b>COILS</b><br>colus                  | (0x00 False<br>(0x00 True |                 | GOOD<br>GOOD | 2021-11-1 bool  | bool<br>bool                  | ReadWr<br>ReadWr   |         |  |
|                                                                                                    | RS485.PLC_UEK.Pumps.RABTG4                                                                                                    |                                        |                           |                 |              | 2021-11-1 bool  |                               |                    |         |  |
|                                                                                                    | RS485.PLC_UEK.Pumps.DIH_16                                                                                                    | cons                                   | (OxOO False               |                 | GOOD         | 2021-11-1 bool  | bool                          | ReadOnly           |         |  |
|                                                                                                    | RS4BS.PLC_UEK.Pumps.DIH                                                                                                    | <b>COILS</b><br><b>COILS</b>           | (0x00 False<br>(0x00 True |                 | GOOD<br>GOOD | 2021-11-1 bool  | bool                          | ReadOnly<br>ReadWr |         |  |
|                                                                                                    | RS4BS.PLC_UEK.Pumps.DIREZ                                                                                                    |                                        |                           |                 | GOOD         | 2021-11-1 bool  | bool                          |                    |         |  |
|                                                                                                    | RS485.PLC_UEK.Level.LE13                                                                                                    | HOLDING REGISTERS                      | (0x00 32)                 |                 |              | 2021-11-1 int32 | int16                         | ReadOnly           |         |  |
|                                                                                                    | RS485.PLC_UEK.Level.LK1                                                                                                    | HOLDING REGISTERS                      | (0x00 23)                 |                 | GOOD         | 2021-11-1 mt32  | int16                         | ReadOnly           |         |  |
|                                                                                                    | RS485.PLC_UEK.Level.SPLK1                                                                                                    | HOLDING REGISTERS                      | (0x00 60)                 |                 | GOOD         | 2021-11-1 int32 | int16                         | ReadOnly           |         |  |
|                                                                                                    | RS4BS.PLC_UEK.Level.MAXLE13                                                                                                    | HOLDING REGISTERS                      | (0x00 40)                 |                 | GOOD         | 2021-11-1 int32 | int16                         | ReadWr             |         |  |
|                                                                                                    | $\leftarrow$                                                                                                    |                                        |                           |                 |              |                 |                               |                    |         |  |
|                                                                                                    | Messages Queries Script messages                                                                                                    |                                        |                           |                 |              |                 |                               |                    |         |  |
|                                                                                                    | Output Mode: Working Filter: PLC_UEK                                                                                                    |                                        |                           |                 |              |                 |                               |                    |         |  |
|                                                                                                    |                                                                                                    |                                        |                           |                 |              |                 |                               |                    |         |  |
|                                                                                                    | 15-11-2021 13:10:27.490 RS485.PLC_UEK:Start device polling                                                                                                    |                                        |                           |                 |              |                 |                               |                    |         |  |
|                                                                                                    | 15-11-2021 13:10:27.347 RS485.PLC_UBK:Stop device polling (t = 1261 ms) (C1 5,14,8:C4 5,14,8:C2 5,12,10:C2 5,16,8:C1 5,14,10:C1 5,16,10:H1 6,15,10:H1 6,15,10:H6 6,11,22:H1 5,14,10:H1 5,16,10:H2 5,16,12:H1 5,13,12:H1 5,13,1<br>15-11-2021 13:10:26.087 RS485.PLC_UEK:Start device poling |                                        |                           |                 |              |                 |                               |                    |         |  |

Joonis 4.6 OPC serveri töö staatus.

#### <span id="page-26-0"></span>**4.2 OPC Serveri ühendamine Simatic Siemens TIA Portaaliga v 15.1**

OPC-serverist andmete vastuvõtmiseks on vaja luua ühenduse Tia Portaalis.

Tia Portaalis on vaja lisada ühenduse jaotisesse "Connections", lisades "New Connection", valida ripploendist OPC tüüp ja valida OPC-server, millist kasutatakse. (Joonis 4.7)

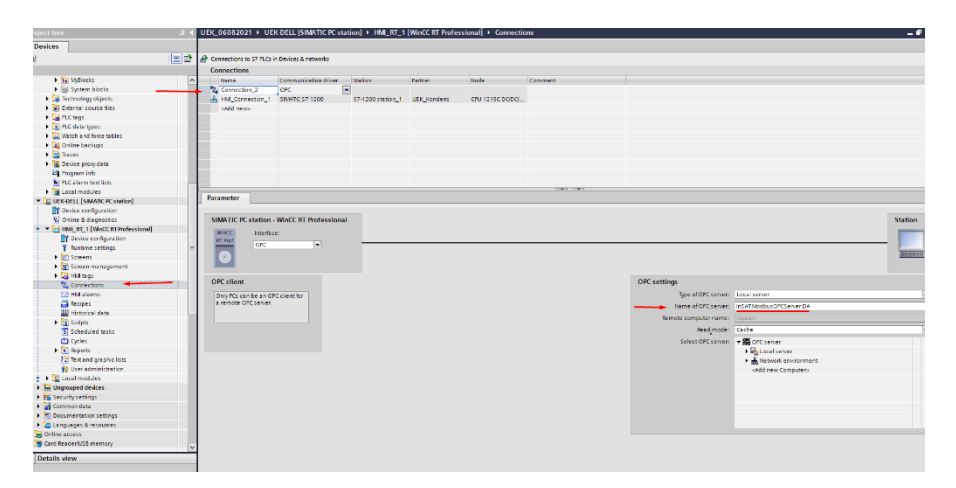

Joonis 4.7 OPC serveri ühendus

### <span id="page-27-0"></span>**4.3 Muutujate töötlemine ja lisamine HMI-sse**

Scada süsteemi muutujate lisamiseks on vaja kõigepealt kirjutada muutujad "HMI tags" lehele.

Selleks tuleb luua OPC serveri muutujate jaoks eraldi rühm ja lisada sinna muutujaid, täpsustades jaotises "Connections" loodud ühenduse vastavale muutujatele. (Joonis 4.8)

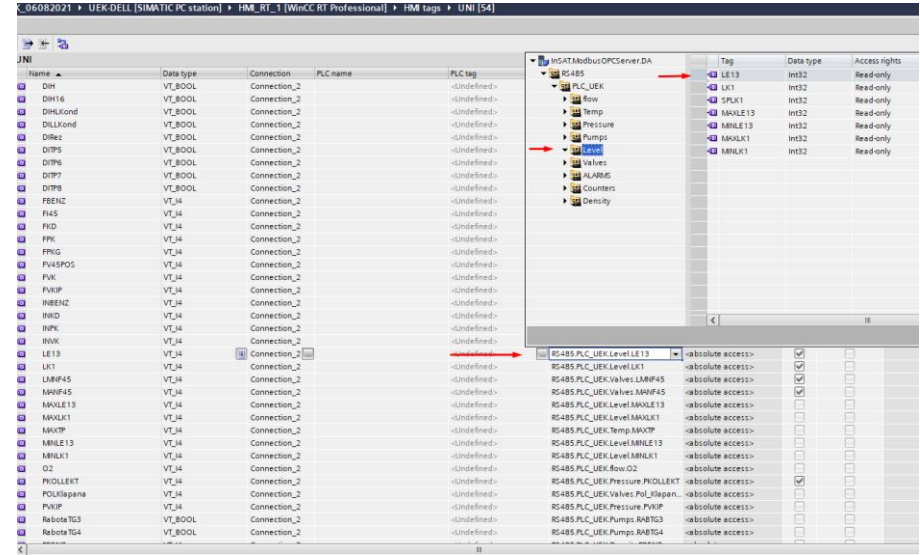

Joonis 4.8 Muutujate lisamine HMI-sse.

#### <span id="page-27-1"></span>**4.4 Muutujate lisamine SCADA-süsteemi**

Muutujaid, mis tulevad OPC serverist, vajavad töötlemist. Väärtuste ülekandmine registrites Modbusi kaudu on tavaliselt 10 korda ülenenud ning töötlemist vajab ka andurilt analoogmoodulist tulev signaal. Selleks tuleb Siemens Tia Portal v 15.1 muutujate töötlemiseks kirjutada skript. Selleks on vaja signaali töötlemiseks kirjutada funktsioonid. Vajutame "HMI – scripts", luuame "VBFunction". Skriptis peame määrama muutuja, millega töötame, ning uue töödeldud väärtuse lugema ja üle kirjutama teise muutujasse. (Joonis 4.9)

| T UEK 06082021                            | 3 Function VBFunction 1()                                                                           |
|-------------------------------------------|----------------------------------------------------------------------------------------------------|
| Add new device                            |                                                                                                    |
| nth Devices & networks                    | 5 Dim TnagnTG, TnagnTGint, PKOLLEKT, PKOLLEKTint, FI45int, FI45, TPKG, TPKGint, summf45int, SUMMF45 |
| <b>I</b> UEK Kondens [CPU 1215C DC/DC/DC] | 6 Set TnagnTG = HMIRuntime.Tags("TnagnTG")                                                          |
| UEK-DELL [SIMATIC PC station]             | 7 Set ThagnTGint = HMIRuntime.Tags("ThagnTGint")                                                    |
| Device configuration                      | 8 Set PKOLLEKT = HMIRuntime.Tags("PKOLLEKT")<br>9 Set PKOLLEKTint = HMIRuntime.Tags("PKOLLEKTint")  |
| <b>V.</b> Online & diagnostics            | 10 Set FI45int = HMIRuntime. Tags ("FI45int")                                                       |
| HMI RT 1 [WinCC RT Professional]          | 11 Set FI45 = HMIRuntime.Tags("FI45")                                                               |
| <b>Device configuration</b>               | 12 Set TPKGint = HMIRuntime. Tags ("TPKGint")                                                       |
| Runtime settings                          | 13 Set TPKG = HMIRuntime. Tags ("TPKG")<br>14 Set SUMMF45 - HMIRuntime.Tags("SUMMF45")              |
| $\triangleright$ $\blacksquare$ Screens   | 15 Set summf45int = HMIRuntime.Tags("summf45int")                                                   |
| Screen management                         | 16                                                                                                  |
|                                           | 17 TnagnTG. Read                                                                                    |
| HM tags                                   | 18 TnagnTGint. Read                                                                                 |
| <b>Z</b> Connections                      | 19 PKOLLEKT. Read                                                                                   |
| M HM alarms                               | 20 PKOLLEKTint. Read<br>21 FI45int. Read                                                            |
| <b>Recipes</b>                            | 22 FI45. Read                                                                                       |
| <b>Will Historical data</b>               | 23 TPKGint, Read                                                                                    |
| $\blacksquare$ Scripts                    | 24 TPKG, Read                                                                                       |
| $\blacksquare$ VB scripts                 | 25 summf45int.Read                                                                                  |
| Add new VB function                       | 26 SUMMF45. Read<br>27                                                                              |
| <b>WBFunction 1</b>                       | 28                                                                                                  |
| $\triangleright$ $\blacksquare$ C scripts | 29                                                                                                  |
| $\triangleright$ $\blacksquare$ Cheader   | 30 TnagnTGint.Value = TnagnTG.Value / 10                                                            |
| 5 Scheduled tasks                         | 31 TnagnTG. Write<br>32 TnagnTGint. Write                                                           |
| <b>CO</b> Cycles                          | 33                                                                                                  |
| $\triangleright$ $\blacksquare$ Reports   | 34 PKOLLEKTint. Value = PKOLLEKT. Value                                                             |
| [2] Text and graphic lists                | 35 PKOLLEKTint. Write                                                                               |
| <b>89</b> User administration             | 36 PKOLLEKTint.Value = PKOLLEKTint.Value / 100.0                                                    |
| $\mathsf{L}$ $\Box$ Local modules         | 37 PKOLLEKTint. Write<br>38                                                                         |
| <b>No Ungrouped devices</b>               | 39 FI45int. Value = FI45. Value                                                                     |
| <b>En Security settings</b>               | 40 FT45int. Write                                                                                   |
| Common data                               | $41$ : FI45int. Value = FI45int. Value / 100.0                                                      |
|                                           | 42 FT45int. Write                                                                                   |
| Documentation settings                    | 43<br>44 TPKGint. Value = TPKG. Value                                                               |
| <b>C</b> Languages & resources            | 45 TPKGint. Write                                                                                   |
| <b>bai</b> Online access                  | 46 TPKGint. Value = TPKGint. Value / 10.0                                                           |
| <b>Emi</b> Card Reader/USB memory         | 47 TPKGint. Write                                                                                   |
|                                           | 48                                                                                                  |
|                                           | 49 summf45int.Value = SUMMF45.Value<br>50 summf45int.Write                                          |
|                                           | 51 summf45int.Value = summf45int.Value / 100.0                                                      |
|                                           | 52 summf45int. Write                                                                                |
|                                           | 53                                                                                                  |
| <b>Details view</b>                       | 54                                                                                                  |

Joonis 4.9 Muutujate töötlemine.

Saadud väärtused saab juba SCADA-süsteemile kirjutada. (Joonis 4.10)

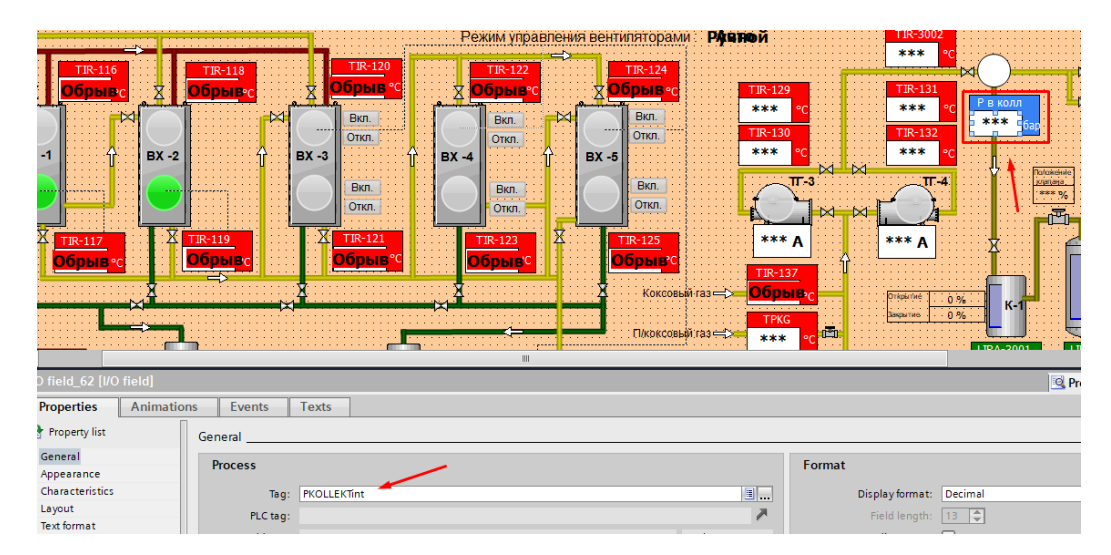

Joonis 4.10 Määrame SCADA-süsteemile uued muutujad.

# <span id="page-29-0"></span>**5 VISUALISEERIMINE**

### <span id="page-29-1"></span>**5.1 Visualiseerimise süsteem**

Visualiseerimissüsteem töötati välja TIA portaali v 15.1 WinCC keskkonnas.

Protsess kasutab uude arvutisse installitud Siemensi WinCC SCADA-süsteem, mida kuvatakse 27-tollisel ekraanil eraldusvõimega 1920 x 1080 pikslit.

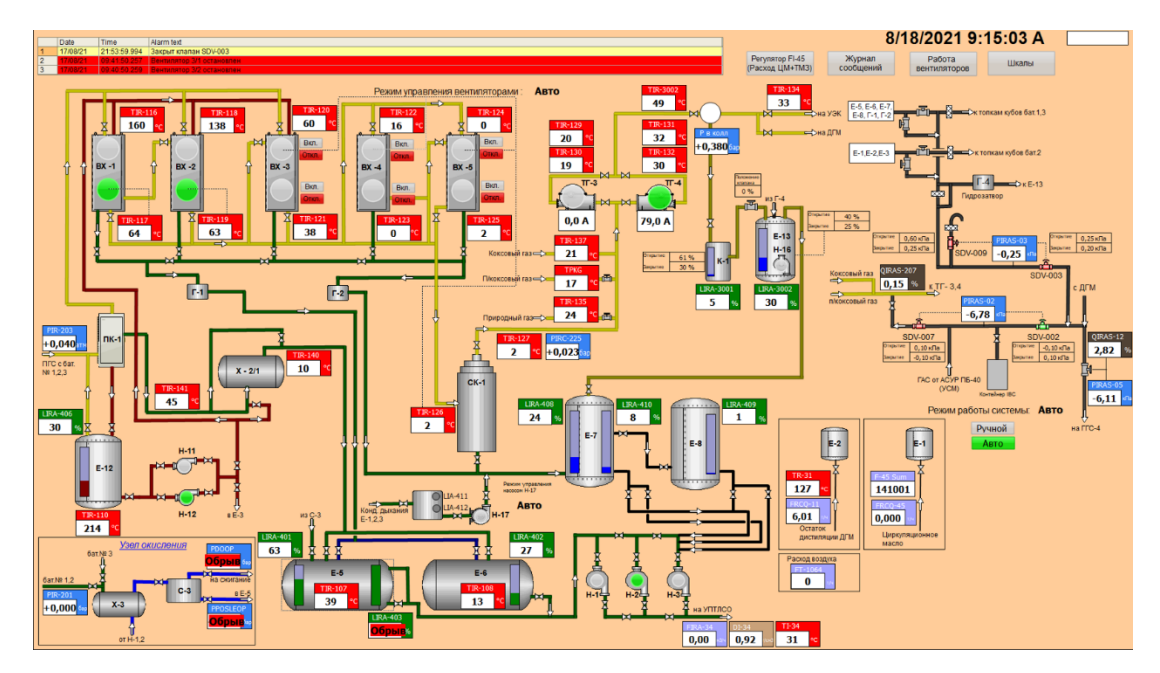

Kui süsteem käivitub, laaditakse käivitusaken (Joonis 5.1)

Joonis 5.1 Projekti käivitusaken Tia portaalis v 15.1 WinCC HMI.

Ekraanil on Viru Keemia Grupi territooriumil asuva elektroodikoksitehase kondensatsioonisõlme tehnoloogiline skeem. Andurite näidud (temperatuur, tase, rõhk ja kulu), gaasipuhurite voolutugevus, seadmete töö näit, automaat- ja manuaalrežiimide näit, ventiilide asend, samuti ventilaatorite sisse- ja väljalülitamine käsitsi ja automaatrežiimis kuvatakse režiimid, sealhulgas töö näit. [11]

Kõikidel andurite näidutel on oma tähendus.

Tähtede tähistus:

- T temperatuur;
- P rõhk;
- $L -$  seis;
- $F kulu;$
- Q arvesti;
- I indikatsioon;
- A signalisatsioon;
- $R -$  graafik;
- S blokeerimine;
- C reguleerimine.

#### <span id="page-30-0"></span>**5.2 Kasutaja autoriseerimise ja skaleerimise aken**

Kogu süsteem on jagatud operaatori ja administraatori juhtimiseks.

Üldist tehnoloogilist skeemi saab juhtida ilma loata või operaatori režiimis.

Ainult "Skaalad" aken avamiseks on vaja administraatori volitusi. (Joonis 5.2)

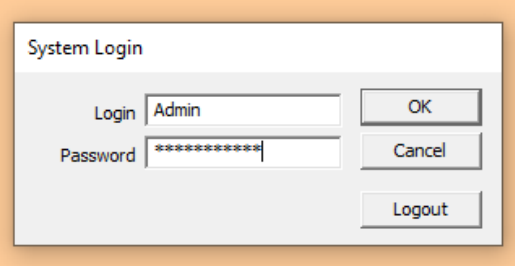

Joonis 5.2 Kasutaja autoriseerimine

Pärast autoriseerimist kuvatakse paremas ülanurgas kasutaja ID. (Joonis 5.3)

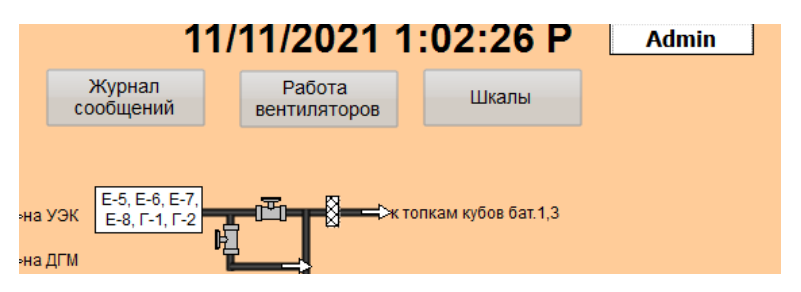

Joonis 5.3 Kasutaja ID

Akna "Skaalad" avamisel saab reguleerida häireseadeid, samuti muuta andurite maksimaalset ja minimaalset skaalat otse SCADA-süsteemist, mis lihtsustab oluliselt tööd, kui on vaja andurite skaalat muuta. (Joonis 5.4)

|               |                    |               |               |                      |                                  |                                                     |               |               |                                                    |                      | Основной экран |
|---------------|--------------------|---------------|---------------|----------------------|----------------------------------|-----------------------------------------------------|---------------|---------------|----------------------------------------------------|----------------------|----------------|
|               | Тенвература        |               |               | Уставки сигнализаций |                                  |                                                     | <b>Уровни</b> |               |                                                    | Уставки сигнализаций |                |
|               | min                | max           |               | min                  | max                              |                                                     | min           | max           |                                                    | min                  | max            |
| <b>IE 116</b> | 0,0%               | <b>bland</b>  | IE 116        | <b>FOPC:</b>         | $+0$ <sup>o</sup> C <sub>1</sub> | <b>Уровель в 1Т-406</b>                             | 0,0%          | 0.086         | <b>Уровень в 1Т-406</b>                            | 0.095                | 0,0%           |
| TE-117        | D.O°G              | 0.0%          | $TE-117$      | <b>Honey</b>         | $-0^{9}C_{1}$                    | <b>Уровень в L1 401</b>                             | 0.0%          | 0.0%          | <b>Уровень в L1 401</b>                            | <b>DOS</b>           | 0.0%           |
| TE-118        | 0.0%               | <b>0,0°C</b>  | TE-118        | <b>HOPC:</b>         | $+0$ <sup>o</sup> C              | <b>Урошень в LT-402</b>                             | 0,0%          | 0.0%          | <b>Уровень в 1Т-402</b>                            | 0,096                | 0.0%           |
| TE-119        | 0.0%               | 0.0%          | TE-119        | HOPCI                | $+0$ <sup>o</sup> C <sub>1</sub> | <b>Уровень в 11-408</b>                             | 0,0%          | 0.0%          | Уровень в LT-408                                   | 0,0%                 | 0,0%           |
| $TT-120$      | <b>D.OFG</b>       | 0,0%          | $TF-120$      | HOPO                 | $\mathbb{R}^{n}$                 | <b>Уровень в LT-409</b>                             | 0,0%          | 0.0%          | <b>Уровень в LT-409</b>                            | 0,0%                 | 0.0%           |
| TE 121        | 0.010              | b.org         | IE 121        | <b>FORC</b>          | $+0$ <sup>o</sup> C <sub>1</sub> | <b>Уровень в 11-410</b><br><b>Уровень в 1 Т-403</b> | 0,0%<br>0.0%  | 0.0%<br>0,0%  | <b>Уровень в 1Т-410</b>                            | 0,0%                 | 0,0%           |
| $TE-122$      | D.OYC              | <b>D.O.C.</b> | $TE-122$      | Hondi                | #09G                             |                                                     |               |               | <b>Уровель в 1Т-403</b>                            | GLOSS:               | 0,0%           |
| $TE-123$      | 0.0%               | <b>0.0%</b>   | TE-123        | $+0^{\circ}C_1$      | $+0$ <sup>o</sup> C              |                                                     |               |               |                                                    |                      |                |
| TE-124        | 0.055              | 0.0%          | TE-124        | $+6^{\circ}$ C       | $+0$ <sup>o</sup> C <sub>1</sub> |                                                     |               |               |                                                    |                      |                |
| $TT-125$      | <b>D.OFG</b>       | 0,0%          | $TF-125$      | <b>HOPCH</b>         | $-0^{5}C$                        |                                                     |               |               |                                                    |                      |                |
| IE-126        | b.coc              | 0,07C         | IE 126        | FORC <sub>1</sub>    | $+0$ <sup>o</sup> C <sub>1</sub> |                                                     | Давление      |               | Уставки сигнализаций                               |                      |                |
| TE-127        | 0,0°G              | 0.0%          | $TE-127$      | HOPOT                | $+0^{\circ}C$                    |                                                     |               |               |                                                    |                      |                |
| TE-140        | <b>D.OPG</b>       | 0,0%          | TE-140        | <b>HOPCO</b>         | $+0$ <sup>o</sup> C <sub>1</sub> |                                                     | min           | max           | min                                                | max                  |                |
| TE-141        | 0.0%               | <b>D.B°G</b>  | TE 141        | <b>FORCO</b>         | $+0$ <sup>o</sup> C <sub>i</sub> | <b>PIR-203</b>                                      | $0.0 - 1$     | $0.0 - 1$     | <b>PIR-203</b><br>0.01                             | 0.01                 |                |
| <b>TE 107</b> | D.OTC              | blang         | <b>IE 107</b> | <b>FORCY</b>         | $+0$ <sup>o</sup> C <sub>1</sub> | PIR-201                                             | $0.0 - 1$     | $0,0$ 1       | 0.0<br><b>PIR-201</b><br><b>The 19</b>             | 0,0,1                |                |
| IE-108        | 0.0%               | 0.0%          | $1E-108$      | 40°C(1               | $+0$ <sup>o</sup> C <sub>1</sub> | <b>PIR-225</b><br>PDOOP                             | 0.01<br>0.0 1 | 0.011         | $0.9 +$<br><b>PIR-225</b><br><b>PDOOP</b><br>0.011 | $0.0 - 1$            |                |
| TE-110        | 0.0 <sup>°</sup> C | <b>b.ong</b>  | TE-110        | <b>ROPC</b>          | $+0$ $C_1$                       | <b>PPOSLEOP</b>                                     | 0.0           | 0.01<br>0.0 ( | <b>PPOSLEOP</b><br>$0.0 - 1.$                      | 0.0 :<br>$0.0 - 1$   |                |
| TE 134        | D.OTC.             | <b>D, OMG</b> | <b>TE 134</b> | +0°C1                | #0°C                             |                                                     |               |               |                                                    |                      |                |
| TE 135        | 0.0%               | <b>DOM:</b>   | <b>TE 135</b> | $+0^{\circ}$<br>٠    | <b>EDPCi</b>                     |                                                     |               |               |                                                    |                      |                |
| $TE-137$      | D.0°G              | 0.096         | $TE-137$      | <b>FORES</b>         | $+0.0$                           |                                                     |               |               |                                                    |                      |                |
|               |                    |               |               |                      |                                  |                                                     |               |               |                                                    |                      |                |
|               |                    |               |               |                      |                                  |                                                     |               |               |                                                    |                      |                |
|               |                    |               |               |                      |                                  |                                                     |               |               |                                                    |                      |                |
|               |                    |               |               |                      |                                  |                                                     |               |               |                                                    |                      |                |

Joonis 5.4 Aken "Skaalad"

Häire maksimaalset ja minimaalset seadeväärtust töödeltakse funktsiooniplokis Alarm [FC8]. Siin saame andurite näitude loogilise võrdlemise käigus maksimaalse ja minimaalse võimaliku näitudega loogilise "0" või "1". (True või False). Mida kirjutatakse vastavale muutujale. (Joonis 5.5)

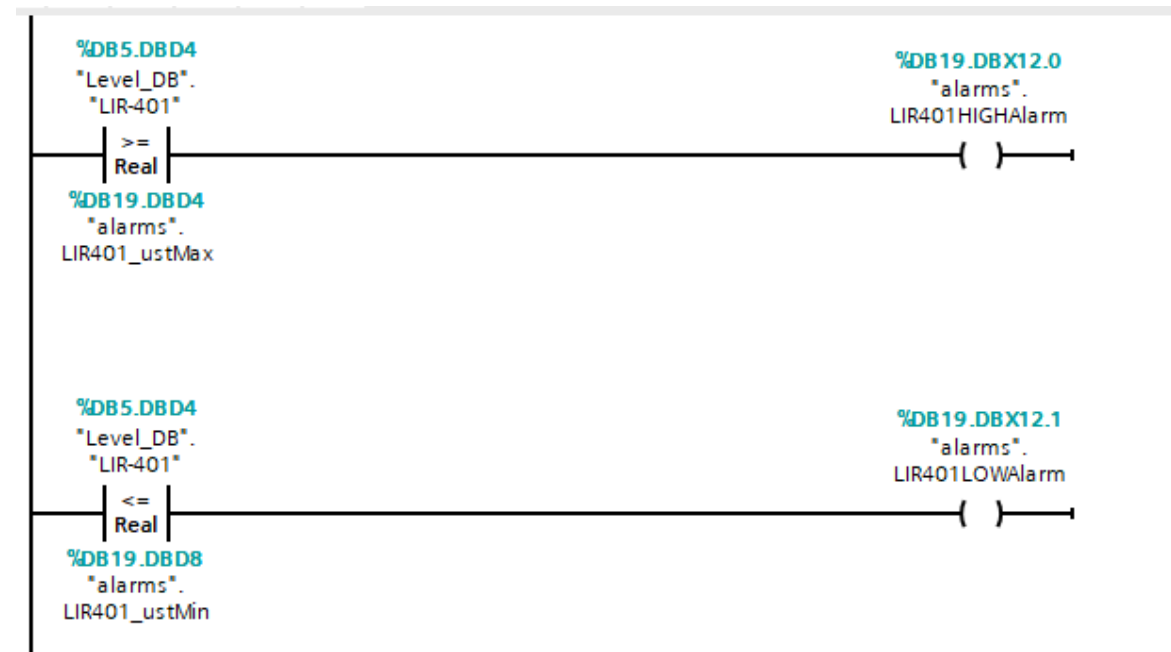

Joonis 5.5 Anduri näitude võrdlus seadega.

Funktsiooniplokist Alarm [FC8] vastuvõetud signaal kirjutatakse andmeplokki Alarms [DB19]. (Joonis 5.6)

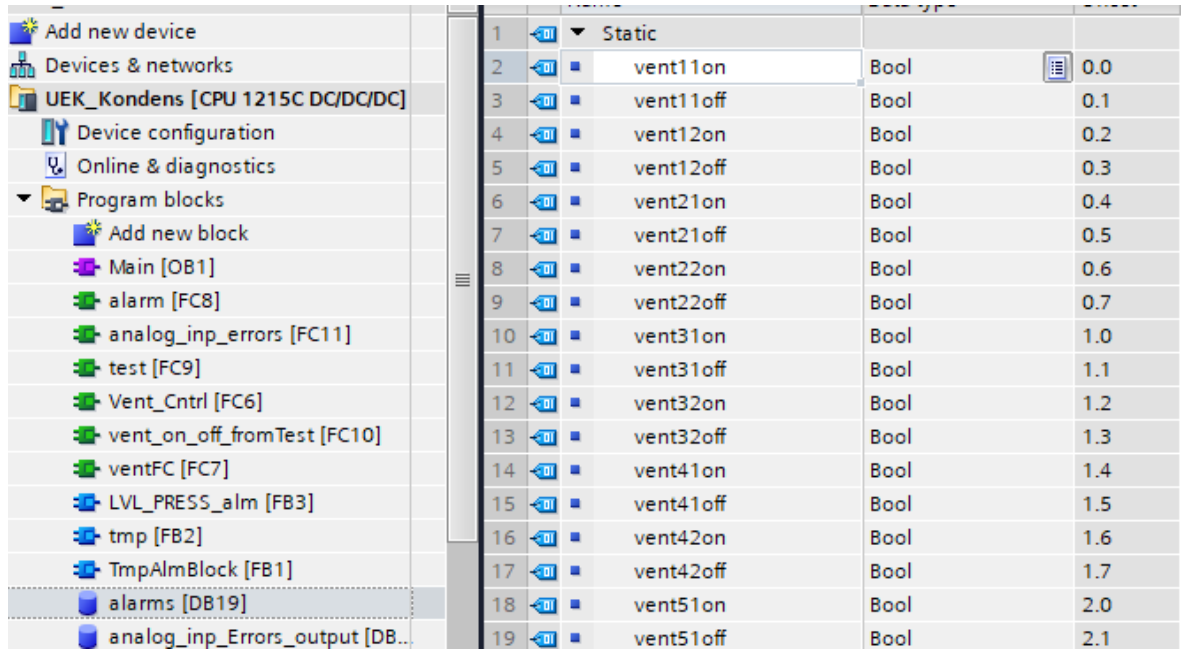

Joonis 5.6 Andmeploki Alarms [DB19] vastuvõetud häirete loend

Järgmiseks sammuks tuleb lisada jooksvad muutujad koos häiretega "HMI alarmidesse", kus saab valida häireandmete tüübi, luua oma klassid koos seadistustega.

### <span id="page-32-0"></span>**5.3 Sündmuste ajalugu**

Sündmuste ajalugu on protsessiskeemi oluline element. Sündmuste ajaloos kuvatakse kõik seadmes toimuvad olulised sündmused, näiteks: ventilaatorite sisse- ja väljalülitamine, klappide seisundid ja andurite kriitilised tasemed. Samuti on täislogi avades näha, mida ja millal seades juhtus. Scada-süsteemi põhiekraanil kuvatakse väike osa sõnumite ajaloost, nimelt 3 viimast sündmust. (Joonis 5.7)

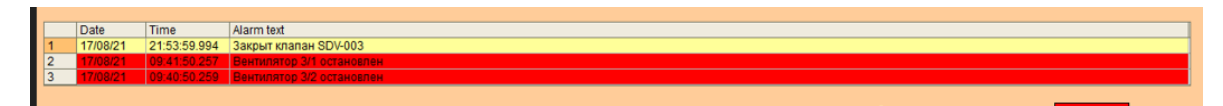

Joonis 5.7 Sündmuste ajalugu Scada süsteemi põhiekraanil

Klõpsates nuppu "Sündmuste ajalugu'', avaneb täielik sündmuste ajaloo aken. (Joonis 5.8)

See aken näitab kuupäeva, täpset kellaaega, signaali kirjeldust, signaali kestust ja klassi.

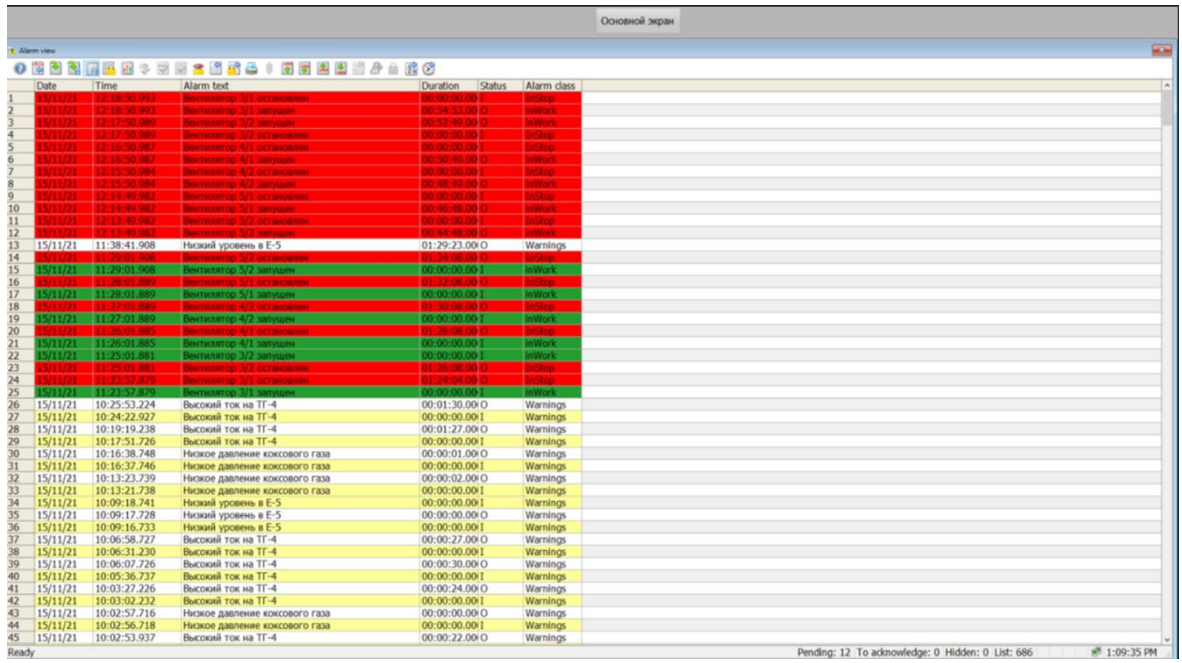

Joonis 5.8 Sündmuste ajalugu aken.

Häirete või hoiatuste signaali lisamiseks, sündmuste ajaloost Alarms [DB19], tuleb saadud häired lisada HMI Alarmisse. Selleks on vaja luua vajalikud häireklassid (Alarm classes) koos sobivate seadistustega, mis vastavad meie nõuetele. (Joonis 5.9)

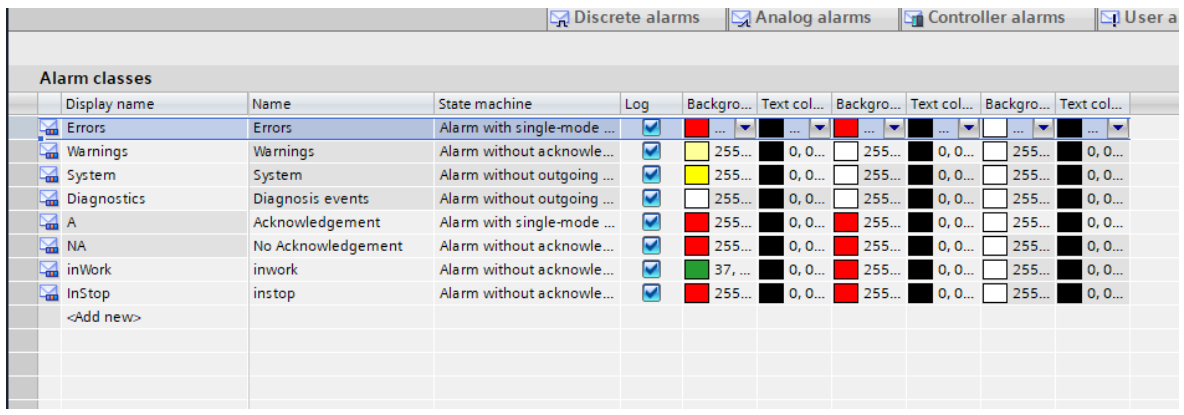

Joonis 5.9 Signalisatsiooniklasside loomine.

Järgmiseks tuleb lisada häired säkisse diskreetsete häiretega (Discrete alarms), valida nende sobiv klass koos seadistustega ning sisestada teade, mida operaator sõnumilogis näeb. (Joonis 5.10)

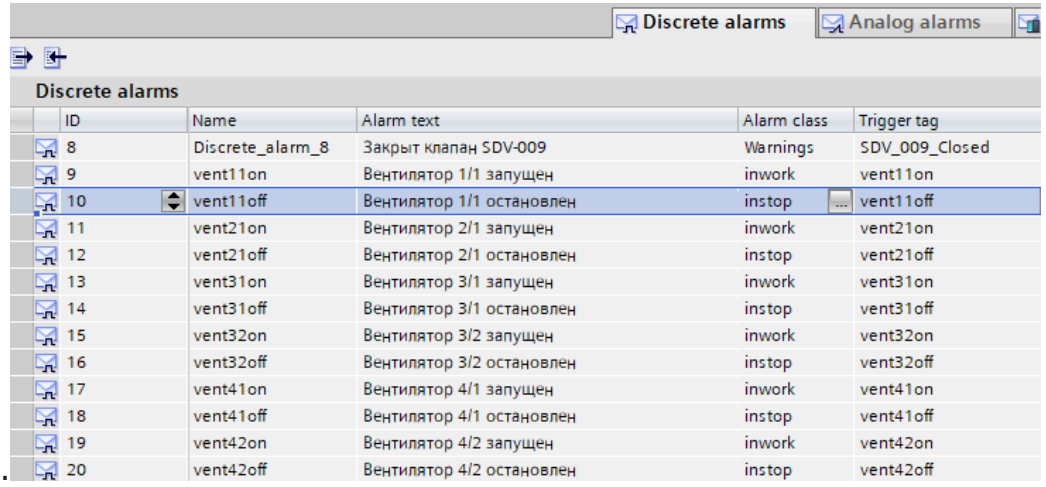

Joonis 5.10 Sündmuste ajaloosse andmete sisestamine.

Arenduskeskkonnas Tia-Portal v 15.1 on võimalik visualiseerida häireid analoogmuutjate näidete piirides. Gaasipuhurite TG-3 ja TG-4 elektrivoolu tugevuse mõõtmise parameetri väljundseadetes on veerusesse "Range" vaja määrata kriitilise märgi väärtuse, mille juures väljundaken ise vilgub või lihtsalt muutab värvi. (Joonis 5.11)

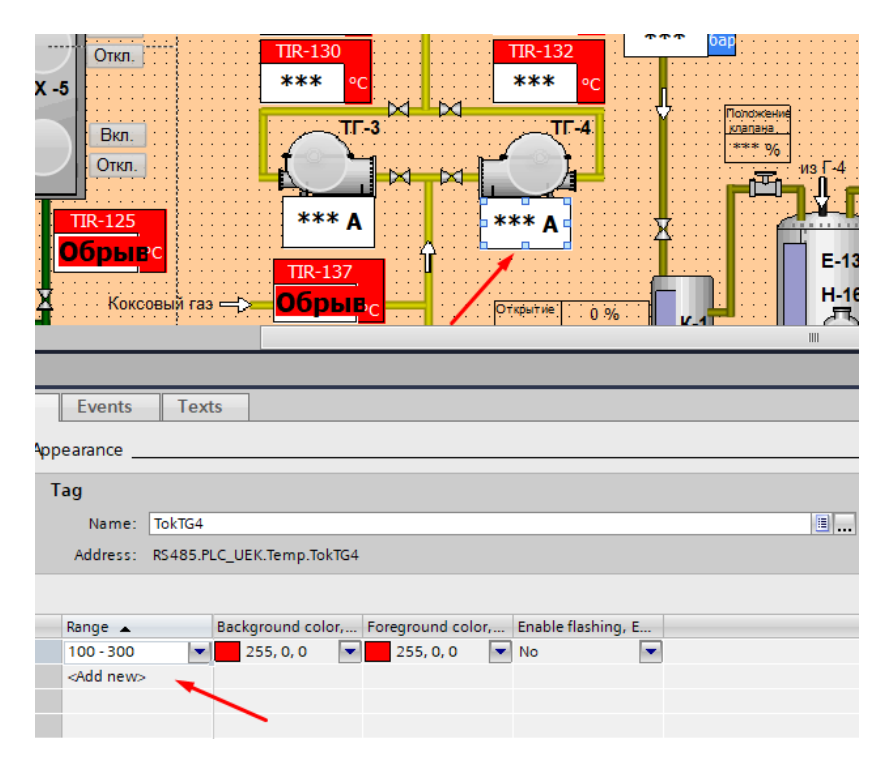

Joonis 5.11 Analooghäirete seaded.

#### <span id="page-34-0"></span>**5.4 Parameetrite graafikud**

Sama oluline element tehnoloogilises skeemis on parameetrite graafikud. Need peegeldavad andurite varasemaid ja praeguseid näite. Ühele diagrammile on võimalik lisada mitu elementi korraga, mis teeb mitme objekti korraga vaatlemise lihtsamaks.

Väga kasulik toote oleku jälgimiseks, kui midagi peaks juhtuma. Graafikut on võimalik avada, klõpsates mistahes parameetril (tase, temperatuur või rõhk). (Joonis 5.12)

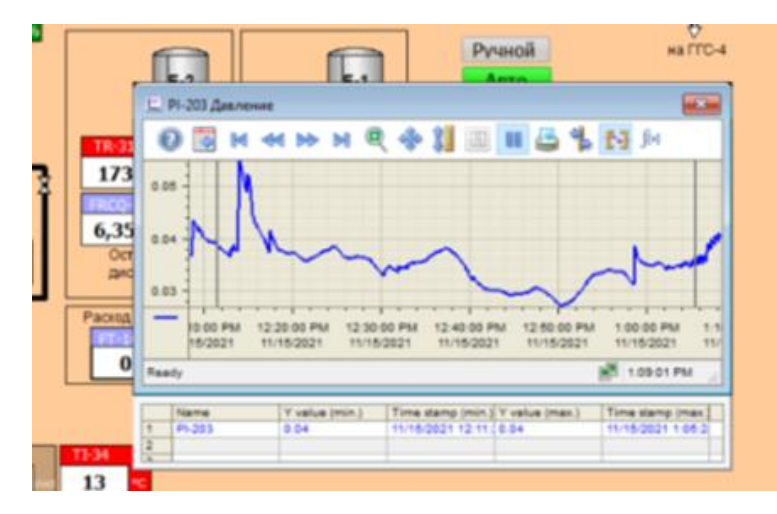

Joonis 5.12 Graafikaken

Kuna parameetreid on palju, siis graafiku loomisel oli vaja need eemaldada Tia Portal v 15.1 programmi eraldi kihti (layer). (Joonis 5.13)

Kihid on vajalikud programmiressursside säästmiseks. Kasutamata aknad saab eemaldada, kui neid pole vajadust neid programmeerida, eemaldades need eraldi kihina.

| Гентература полу коконого каза<br>$-25-$                                                                      | Коксовый гаг⇒— Обрыв с                                                                          | Onborne<br>0.96         | 쁬.<br>SDV-009                                                      |
|----------------------------------------------------------------------------------------------------|-------------------------------------------------------------------------------------------------|-------------------------|--------------------------------------------------------------------|
| IR-31 a FRCO-11<br>$-x$                                                                                       | <b>TPKC</b><br>.<br>l.                                                                          | despoints.<br>$-0.96$   | C<br>QIRAS-20.<br>Коксовый газ:                                    |
| <b>TRAS-OS</b><br>$-x$                                                                                        | <b><i><u><u><i><u><b>Denvenbulli restant</b></u></i></u></u></i></b><br>131, ТБ-132 тимпиритури | .<br>$-8$               | <b>5-12 Yoomes TR 113 TBMP</b>                                     |
| 医如沙耳曼安耳氏区 化对应<br>$\odot$ is                                                                                   | -140, ТБ-141 такие протура                                                                      | $\overline{1}$          | 5-5 Уровник и тем пература                                         |
| $1.0-1$                                                                                                    | <b>SA-02PSAC3 Amonto KB</b>                                                                     | $\overline{1}$          | E-7 Ypomes.                                                        |
| $0.8 -$                                                                                                    | $-225$ Джининг                                                                                  | $-3$                    | E-6 Vpowers                                                        |
| 0.6                                                                                                    | <b>URAS-207</b> speculating an                                                                  | $\overline{13}$         | 5-6 Уровник и тви пература<br>3К-1 температура котор/емогод.       |
|                                                                                                    | <b>F-203 AMMERINANT</b>                                                                         | g.                      |                                                                    |
| $0.4 -$                                                                                                    | <b>R-201 American</b>                                                                           | $\overline{1}$          | П-116, ТБ-117 тим перепура                                         |
| $0.2 -$                                                                                                    | POSPECIP ROOP                                                                                   | $\overline{43}$         | IE-118, TE-119 manaparypa                                          |
| 0.0                                                                                                    | выпиратура 3002<br><b>COMMANDER</b>                                                             | lag.<br>$\sqrt{2}$      | 15-120, 15-121 таки протура                                        |
| $\frac{1}{2}$<br><b>D</b> PM<br>1:10:00 PM<br>1:20:00 PM<br>1:30:00 PM<br>1:40:00 PM<br>1:50:00 PM<br>2:00:00 |                                                                                                 | <b>List</b>             | П-122. ТЕ-123 тим пература                                         |
| 2021<br>11/12/2021<br>11/12/2021<br>11/12/2021<br>11/12/2021<br>11/12/2021<br>11/12/2                         | В.-135, ТВ-137 так парагура                                                                     | $\overline{2}$          | 15-124, 16-125 так паратура                                        |
| 图 2:06:29 PM<br>Ready                                                                                         | <b>OK IT-3 IT-4</b>                                                                             | $\overline{\mathbf{x}}$ | TE-129, TE-130 managemype                                          |
| Y value<br>X value/time stam<br>Name                                                                          | <b>регинен в коллекторе</b>                                                                     | $\overline{\mathbf{z}}$ | Q 令 相 回 旧<br>&<br><b>&amp; N</b><br>南<br>Ø<br>$\mathbb{N}$<br>44 M |
| la.<br>$\frac{2}{3}$                                                                                          | ●国 14 10 10 中部国 11 昌升 13 14                                                                     |                         | $1.0$ $\overline{1}$ $1.0$                                         |
|                                                                                                    | $1.0$ $\overline{1}$                                                                            |                         | $0.8 - 0.8 -$                                                      |
|                                                                                                    | $\mathbf{H}$ .                                                                                  |                         | $\left  \right\rangle$ 90%<br>l.                                   |
| <b>Condensation [Screen]</b>                                                                                  |                                                                                                 |                         | <b>Tilnfo D Z</b> Diagnost<br>Properties                           |
| <b>Properties</b><br><b>Animations</b><br>Texts<br>Events                                                     |                                                                                                 |                         |                                                                    |
| Property list<br>Layers                                                                                       |                                                                                                 |                         |                                                                    |
| General                                                                                                    |                                                                                                 |                         |                                                                    |
| ES RT<br>Appearance                                                                                           | ES RT                                                                                           | <b>Settings</b>         |                                                                    |
| $\overline{M}$<br>w<br>Layer_0<br>Layers                                                                      | M M 16 Layer_16                                                                                 | Show all ES layers: [8] |                                                                    |
| $\overline{M}$<br>Trends<br>Layout                                                                            | M 17 Layer_17                                                                                   | Show all RT layers: V   |                                                                    |
| $\Box$<br>Security<br>Layer_2                                                                                 | □ 18 Layer_18                                                                                   | Active layer: 0 0       |                                                                    |
| Miscellaneous<br>$\sqrt{2}$<br>Layer_3<br><b>Hide/Show</b>                                                    | □ 19 Layer_19                                                                                   |                         |                                                                    |
| MM4 Layer 4<br><b>Designs</b>                                                                                 | □ 20 Layer_20                                                                                   |                         |                                                                    |

Joonis 5.13 Kihtid

Graafikule parameetri lisamiseks tuleb luua muutujaid HMI-Historical data (see plokk salvestab muutuja mineviku ja hetkeseisu), anda sellele nime ja paigutada graafikusse. Nime võib jätta samaks muutuja nimega. Konflikte ei tule. (Joonis 5.14)

| <b>I</b>                             |          |                          |               |                          |                           |                         |               |                         |                                    |
|--------------------------------------|----------|--------------------------|---------------|--------------------------|---------------------------|-------------------------|---------------|-------------------------|------------------------------------|
|                                      |          | <b>Data logs</b>         |               |                          |                           |                         |               |                         |                                    |
| <b>Runtime settings</b>              | $\hat{}$ | Name A                   |               | <b>Storage location</b>  |                           | Number of data records  | Locked        |                         | Manual input p Comment for Runtime |
| n Screens                            |          | $\sqrt{2}$ Trends        |               | <b>Database</b>          | $\blacktriangleright$ 100 |                         |               | $\overline{\mathbf{z}}$ |                                    |
| Add new screen                       |          | <add new=""></add>       |               |                          |                           |                         |               |                         |                                    |
| Condensation                         |          |                          |               |                          |                           |                         |               |                         |                                    |
| Main Screen                          |          |                          |               |                          |                           |                         |               |                         | <b>Contract Contract</b>           |
| PISA-02                              |          | Logging tags             |               |                          |                           |                         |               |                         |                                    |
| PISA-03                              |          | Name                     |               | Process tag              |                           | <b>Acquisition mode</b> | Logging cycle |                         | Logging cycle f Acquisition cycle  |
| <b>QIRAS-207</b>                     |          | <b>CIRAS-207</b>         |               | <b>OIRAS-207</b>         |                           | Cyclic                  | 500 ms        |                         | 500 ms                             |
| Rgulator                             |          | la SPFL45                |               | SPF45                    |                           | Cyclic                  | 500 ms        |                         | 500 ms                             |
| <b>SDV-002</b>                       |          | <b>C</b> TE-107          |               | TR-107                   |                           | Cyclic                  | 500 ms        |                         | 500 ms                             |
| <b>SDV-003</b>                       |          | <b>Jan TE-108</b>        |               | <b>TIR-108</b>           |                           | Cyclic                  | 500 ms        |                         | 500 ms                             |
| $\Box$ SDV-007                       |          | <b>Ja TE110</b>          |               | TR-110                   |                           | Cyclic                  | 500 ms        |                         | 500 ms                             |
| $\Box$ SDV-009                       |          | <b>Jan TE-116</b>        |               | TR-116                   |                           | Cyclic                  | 500 ms        |                         | 500 ms                             |
| UniCounters                          |          | <b>la</b> TE-117         |               | TR-117                   |                           | Cyclic                  | 500 ms        |                         | 500 ms                             |
| <b>Ustavki</b>                       |          | <b>Jan TE-118</b>        |               | TIR-118                  |                           | Cyclic                  | 500 ms        |                         | 500 ms                             |
| Журнал сообщений                     |          | <b>Jan TE-119</b>        |               | TR-119                   |                           | Cyclic                  | 500 ms        |                         | 500 ms                             |
| П Т подшипников                      |          | <b>Ja TE-120</b>         |               | TR-120                   |                           | Cyclic                  | 500 ms        |                         | 500 ms                             |
| П Упр вент                           |          | <b>Jan TE-121</b>        |               | TR-121                   |                           | Cyclic                  | 500 ms        |                         | 500 ms                             |
| Шкалы и уставки<br><b>The Second</b> |          | <b>Jan TE-122</b>        |               | TR-122                   |                           | Cyclic                  | 500 ms        |                         | 500 ms                             |
| <b>P</b> Screen management           |          | <b>Jan TE-123</b>        |               | TIR-123                  |                           | Cyclic                  | 500 ms        |                         | 500 ms                             |
| HMI tags                             | $\equiv$ | <b>Jan TE-124</b>        |               | TR-124                   |                           | Cyclic                  | 500 ms        |                         | 500 ms                             |
| Connections                          |          | <b>Ca</b> TE-125         |               | TR-125                   |                           | Cyclic                  | 500 ms        |                         | 500 ms                             |
| <b>BIM alarms</b>                    |          | <b>Jan TE-126</b>        |               | TIR-126                  |                           | Cyclic                  | 500 ms        |                         | 500 ms                             |
| <b>Recipes</b>                       |          | <b>Jan TE-127</b>        |               | TR-127                   |                           | Cyclic                  | 500 ms        |                         | 500 ms                             |
| Historical data                      |          | <b>Jan TE-129</b>        |               | TP <sub>5</sub>          |                           | Cyclic                  | 500 ms        |                         | 500 ms                             |
| Scripts                              |          | <b>Jan TE-130</b>        |               | TP <sub>6</sub>          |                           | Cyclic                  | 500 ms        | 1                       | 500 ms                             |
| <b>VB</b> scripts                    |          | $\overline{\phantom{a}}$ |               |                          |                           |                         | Ш             |                         |                                    |
| Add new VB func                      |          | Trends [Data log]        |               |                          |                           |                         |               |                         |                                    |
| VBFunction_1                         |          |                          |               |                          |                           |                         |               |                         |                                    |
| C scripts                            |          | <b>Properties</b>        | <b>Events</b> | Texts                    |                           |                         |               |                         |                                    |
| Cheader                              |          |                          |               |                          |                           |                         |               |                         |                                    |
| Scheduled tasks                      |          |                          |               | General                  |                           |                         |               |                         |                                    |
| Cycles                               |          | General                  |               | <b>Name</b>              |                           |                         |               |                         |                                    |
| Reports                              |          | Comment                  |               |                          |                           |                         |               |                         |                                    |
| Text and graphic lists               |          |                          |               | Trends                   |                           |                         |               |                         |                                    |
| User administration                  |          |                          |               |                          |                           |                         |               |                         |                                    |
| ocal modules                         |          |                          |               | <b>Status</b>            |                           |                         |               |                         |                                    |
| ouped devices                        |          |                          |               | Locked                   |                           |                         |               |                         |                                    |
|                                      |          |                          |               | $\overline{\phantom{0}}$ |                           |                         |               |                         |                                    |

Joonis 5.14 Historical data.

### <span id="page-36-0"></span>**5.5 Kaabli katkemise näit analoogsignaalidel**

Andurite sissetulevate näitude rikke korral, probleemi lahenduse otsimisel otsustati rakendada algoritmi, mis näitab kaabli "katkestust". Selleks oli vaja simuleerida kaabli katkemist ja pärast 32768 inseneriühikuse anduri näitude saamist konstrueerida muutuja lihtsa võrdluse abil vastav loogika. (Joonis 5.15)

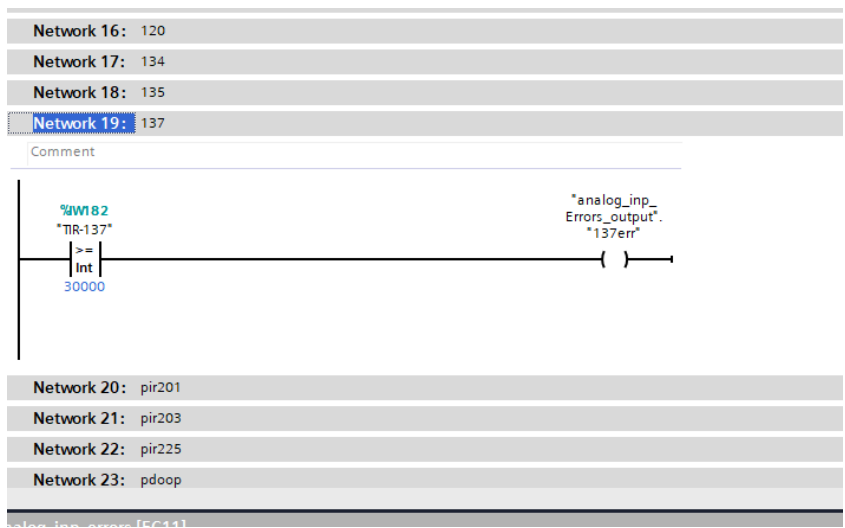

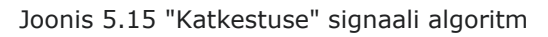

Lisaks on vaja Scada-süsteemis väärtusele lisada katkestuse märge ja määrata nähtavuse tsoonis vajalik muutuja, mis käivitub juhul, kui see on tõene. (Joonis 5.16)

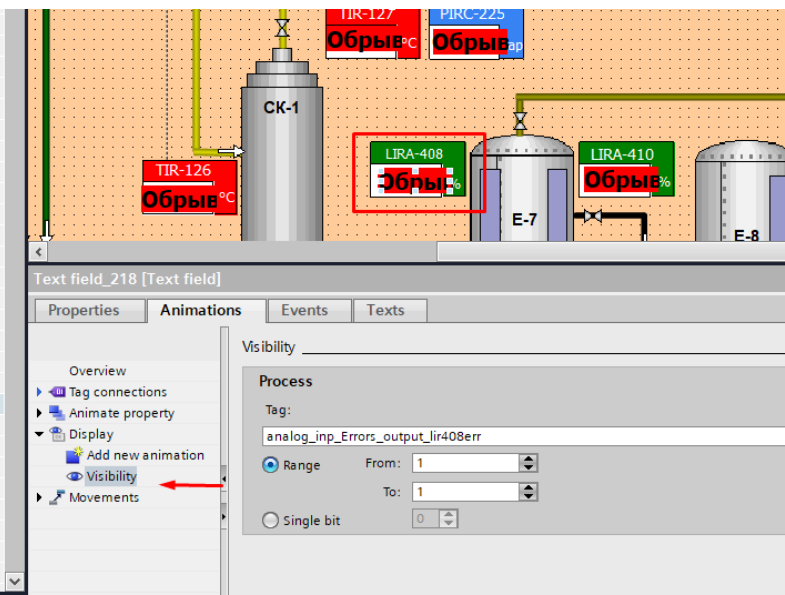

Joonis 5.16 Scada-süsteemi katkestussignaali lisamine

# <span id="page-38-0"></span>**KOKKUVÕTE**

Lõputöö teemaks on Viru Keemia Grupi territooriumil asuva elektroodikoksi tehase kondensatsiooniseadme kaasajastamine. Töö autor on Maksim Dmitrijev. Lõputöö juhendaja on Virumaa kolledži lektor Sergei Pavlov. Elektroodikoksitehase kondensatsioonisõlmi moderniseerimise põhjuseks on vananenud seadmed, mis ei vastanud kaasaegsetele nõuetele ja millel puudus võimalus tootmist laiendada, samuti uue kontrolleri Simatic Siemens S-7 1200 lisamine, sealhulgas SCADA-süsteemi arendamine Tia Portal v 15.1 keskkonnas. Vastavalt elektroodikoksi tehase kondensatsioonisõlme kaasajastamise projektile loodi TIA portaalis v 15.1 juhtimisprogramm. Automaatjuhtimissüsteemi visualiseerimine loodi WinCC TIA Portaalis v 15.1. Juhtimissüsteemi arendus ja visualiseerimine loodi ühes keskkonnas.

Tehase moderniseerimiseks valiti kontroller SIMATIC Siemens S-7 1200 1215C DC / DC / DC.

Projekti raames kõrvaldati elektroodikoksitehase kondensatsioonisõlme puudused, mis tehase tööd kriitiliselt mõjutasid. Juhtimispaneelile paigaldati uus arvuti uue operatsioonisüsteemiga. Uude arvutisse installiti arendustarkvara. Tarkvara paigaldati nii, et vajadusel on võimalik reguleerida häireseadeid, samuti muuta andurite maksimaalset ja minimaalset skaalat otse SCADA-süsteemist mis lihtsustab oluliselt tööd, kui on vaja andurite skaalat muuta.

Ventilaatori lülitusalgoritm võimaldas toodet koheselt jahutada ilma operaatoriteta, arvestades nende rasket tööd. Seadmete näit võimaldab rahulikult jälgida Scadasüsteemi välja toodud elementide tööseisundit, parameetrite häired võimaldavad õigeaegselt reageerida ja võtta vajalikke meetmeid kondensatsiooniseadme töö ajal elektroodikoksi paigaldusest. Graafikud, mis luuakse SCADA-süsteemis kuvatava parameetri kohta, võimaldavad jälgida toote olekut seisundit vajalikus ajavahemikus.

Elektroodikoksitehase operaatoritele tehti juhised uue süsteemi käitamiseks. See süsteem on kasutusele võetud ja toiminud juba neli kuud. Ekspluatatsiooni käigus lisati operaatorite soovil mõned visualiseerimiselemendid. Tööloogikas vigu ei ole.

### <span id="page-39-0"></span>**SUMMARY**

The aim of the diploma work is modernising the condensation unit on the installation of electrode coke on the territory of Viru Keema Grupp. The purpose of the installation is for processing the remaining distillation of generator oils, the remainder of distillation and circulation oil from the production of Petroter.

In the projects boundaries there will be operation and visualisation programs created. This will allow for maximum quick reaction on the occurrence of emergency situations.

The task of the diploma work is adding a new controller, partial replacement of control-measuring devices, writing the control program and visualisation of the control system.

To modernise the instalment a Simatic Siemens S-1200 controller was chosen, as Siemen's controllers have a wide range of functions and are used on the majority of the installation on the territory of Viru Keemia Grupp.

To modernise the department of condensation unit on the installation of coke a Tia Portal version 15.1 company Siemens AG is used in the development environment.

The visualisation is produced in Tia Portal 15.1 WinCC. Development and visualisation occur in the same environment.

The purpose of this work is the automation of the condensation system unit instalment electrode coke, specifically:

Full process visualisation of the given unit on computer monitor.

Implementation of automatic control of the air cooler fans according to the settings.

Indication of all devices, as well as signalling at their critical points.

Unification of incoming, as well as outgoing (controlling) signals from previously working controller Unitronics with the help of INSAT OPC SERVER.

Creation of work charts for each parameter, for tracking the product condition in the past and current time.

Indication of the valve positioning.

In the modernisation project boundaries, all limitations were eliminated, and system performance improved. The algorithm for switching on the fans provided the opportunity to instantly chill the product, without using the already hard work of the operators. The device indication allows to calmy monitor the work state of elements, transferred to the Scada- system, alarms around the perimeter provide the opportunity to react quickly and take the necessary measure during the work of the

40

condensation unit of the electrode coke installation. Tracking the product situation during a temporary interval is allowed by charts which are created throughout each parameter, transferred to Scada- system.

For electrode coke instalment operators there was an instruction created for control of the new SCADA-system. The current system is put into operation and is already working for three months, during the exploitation there were some summed up visualisation elements at the request of the operators. In the logic of work there were no failures.

### <span id="page-41-0"></span>**KASUTATUD ALLIKAD**

- 1. ICP-DAS, "I-7017", 2020.<http://www.icpdas.com/en/product/I-7017> (14.09.2021)
- 2. ICP-DAS, "I-7017", 12.09.2020. [https://f.icp](https://f.icp-das.ru/files/add/doc/906/UserManual7017-18-19.pdf)[das.ru/files/add/doc/906/UserManual7017-18-19.pdf](https://f.icp-das.ru/files/add/doc/906/UserManual7017-18-19.pdf) (14.09.2021)
- 3. Siemens industry mall, "6ES7215-1AG40-0XB0", 2021. [https://mall.industry.siemens.com/mall/en/WW/Catalog/Product/6ES7215-](https://mall.industry.siemens.com/mall/en/WW/Catalog/Product/6ES7215-1AG40-0XB0) [1AG40-0XB0](https://mall.industry.siemens.com/mall/en/WW/Catalog/Product/6ES7215-1AG40-0XB0) (16.09.2021)
- 4. Siemens industry mall, "[6ES7231-4HF32-0XB0](https://mall.industry.siemens.com/mall/ru/ru/Catalog/Product/6ES7231-4HF32-0XB0)", 2021. [https://mall.industry.siemens.com/mall/en/ww/catalog/product/6es7231-](https://mall.industry.siemens.com/mall/en/ww/catalog/product/6es7231-4hf32-0xb0) [4hf32-0xb0](https://mall.industry.siemens.com/mall/en/ww/catalog/product/6es7231-4hf32-0xb0) (16.09.2021)
- 5. Vaba entsüklopeedia, "Modbus", 26.03.2021. <https://et.wikipedia.org/wiki/Modbus> (26.09.2021)
- 6. Tehniline ülesanne moderniseerimiseks. (Sisedokument)
- 7. OPC Data Hub, "OPC" 1995-2010. <https://www.opcdatahub.com/WhatIsOPC.html>(02.10.2021)
- 8. ICP-DAS, "I-7561", 2021. <https://icp-das.ru/catalog/i-7561> (12.10.2021)
- 9. Klinkmann, "Unitronics V 570", 2021. <https://klinkmann.ru/products/unitronics/vision/V570/>(12.10.2021)
- 10. Flaticon, "PC Icon", 2010-2021. [https://www.flaticon.com/free](https://www.flaticon.com/free-icon/pc_1694618)[icon/pc\\_1694618](https://www.flaticon.com/free-icon/pc_1694618) (12.10.2021)
- 11. Siemens industry "SIMATIC WinCC SCADA" 05.2018 [https://cache.industry.siemens.com/dl/files/503/62121503/att\\_950826/v1/](https://cache.industry.siemens.com/dl/files/503/62121503/att_950826/v1/62121503_wincc_tia_alarms_S7-1x00_en.pdf) [62121503\\_wincc\\_tia\\_alarms\\_S7-1x00\\_en.pdf](https://cache.industry.siemens.com/dl/files/503/62121503/att_950826/v1/62121503_wincc_tia_alarms_S7-1x00_en.pdf) (02.11.2021)

# <span id="page-42-1"></span><span id="page-42-0"></span>**LISAD**

# **Lisa 1 Tehnoloogiline skeem**

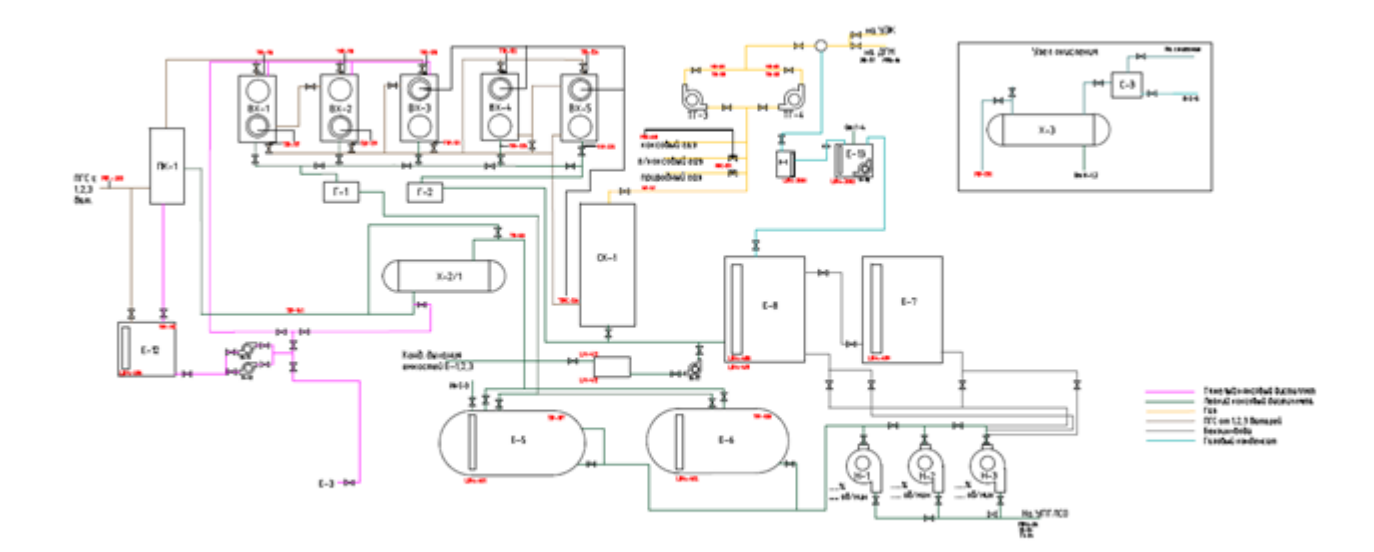

### **Lisa 2 Ventilaatori töö plokkskeem**

<span id="page-43-0"></span>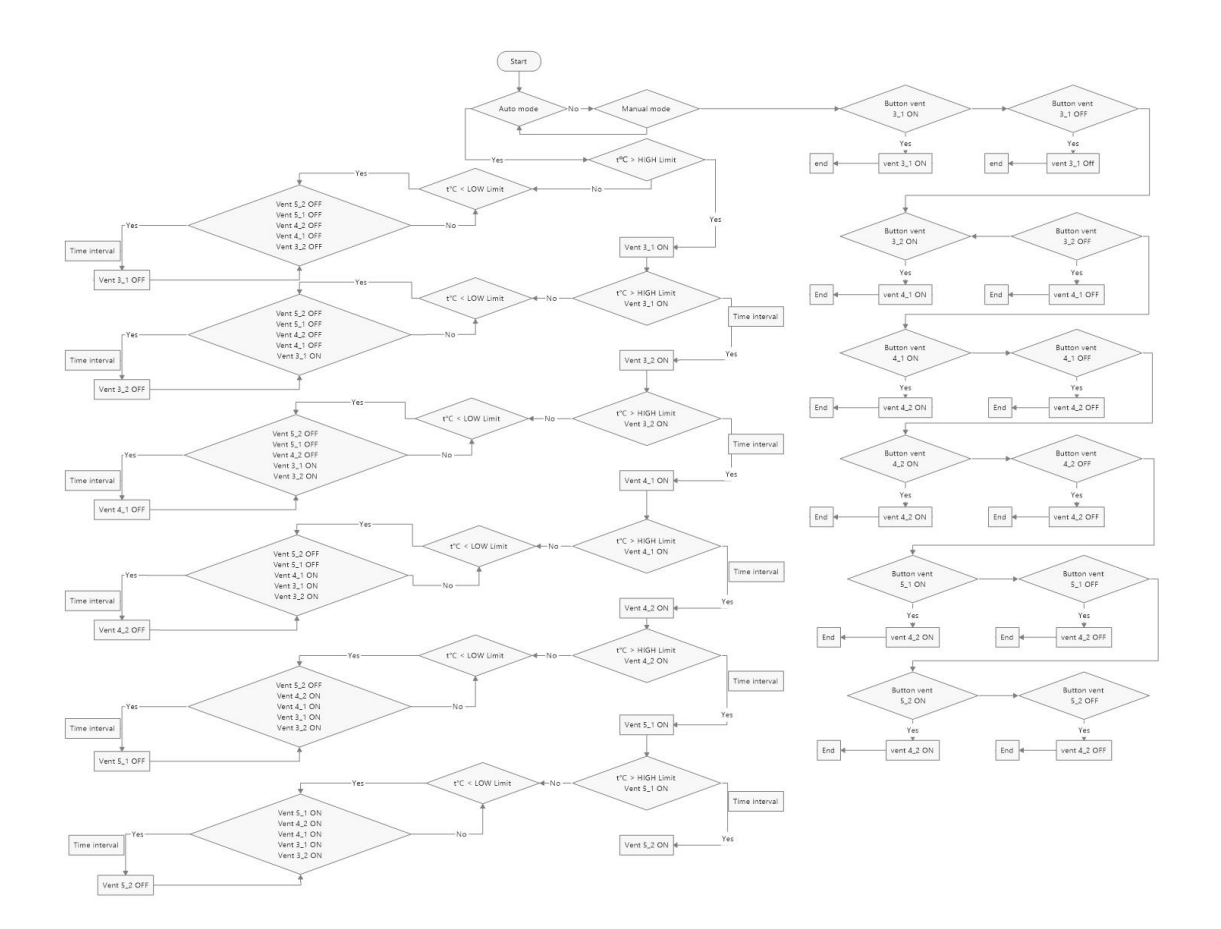